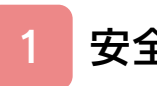

## [安全に使用するために](#page-2-0)

# はじめに

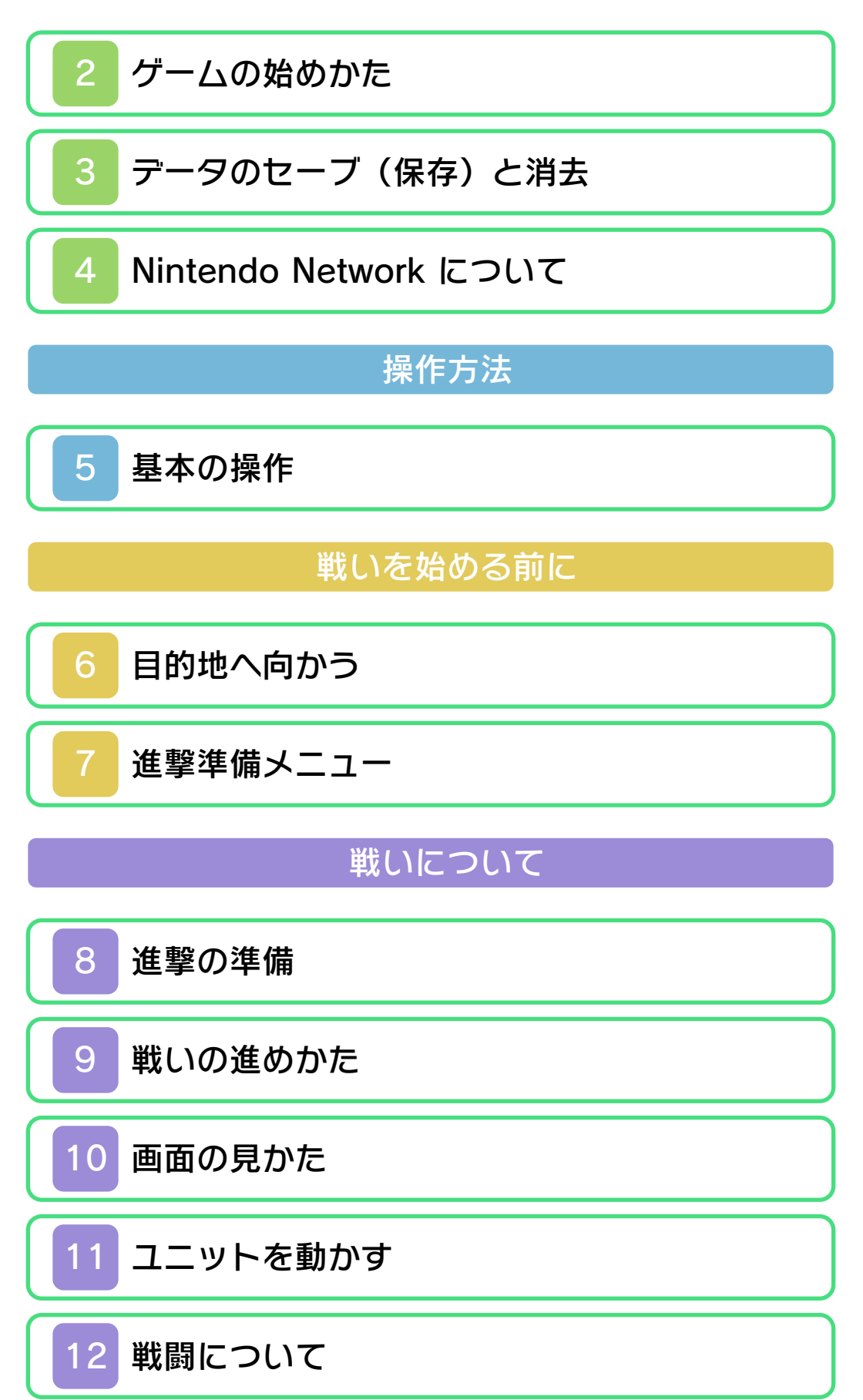

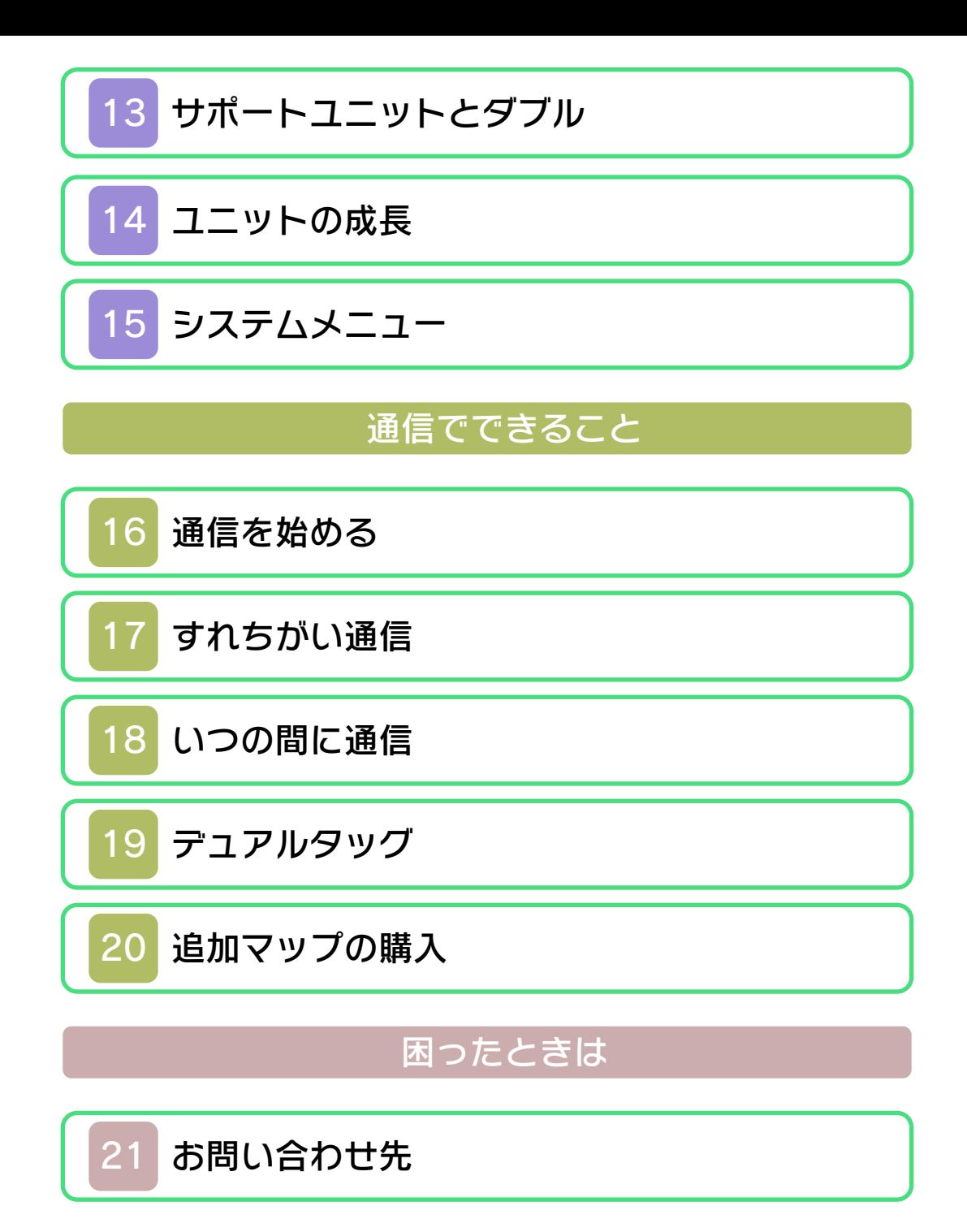

#### ごあいさつ

<span id="page-2-0"></span>このたびは『ファイアーエムブレム 覚醒』 をお買い上げいただき、誠にありがとうご ざいます。ご使用になる前に、この「取扱 説明書」をよくお読みいただき、正しくお 使いください。

▲ 安全に使用するために

本ソフトをご使用になる前に、HOMEメ ニューの A を選び、「安全に使用するため に」の内容をご確認ください。ここには、 あなたの健康と安全のための大切な内容が 書かれています。

また、本体の取扱説明書もあわせてお読み ください。

ゲームカードに関するご注意

ゲームカードをご利用の場合、以下の点に 注意してください。

#### 警告

●ゲームカードを小さいお子様の手の届く 場所に置かないでください。誤って飲み 込む可能性があります。

使用上のおねがい

- ●直射日光の当たる場所、高温になる場 所、湿気やホコリ、油煙の多い場所での 使用、保管はしないでください。
- ●プレイ中にゲームカードを抜き差ししな いでください。
- ●ひねったり、叩きつけるなど乱暴な取扱 いをしないでください。
- ださい。 ●衣類などと一緒に誤って洗濯をしたり、 液体をこぼしたり、水没させたり、濡れ た手や汗ばんだ手で触ったりしないでく
- ●端子部に指や金属で触ったり、息を吹き かけたり、異物を入れたりしないでくだ さい。
- ●分解や改造をしないでください。
- ●シンナーやベンジンなどの揮発油、アル コールなどではふかないでください。清 掃は乾いた布で軽くふいてください。
- **●ゲームカード、カードケースにはプラス** チック、金属部品が含まれています。廃 棄する場合は各自治体の指示に従ってく ださい。

### インターネットに関するご注意

このゲームは、インターネットに接続して 追加データの受信や、追加マップの購入が できます。ご利用に関して、以下の点に注 意してください。

- ●ゲームデータの改ざんなどにより、他の ユーザーに迷惑をかけるような不正行為 は絶対に行わないでください。そのよう な行為が確認された場合、当サービスへ の接続停止などの対処を行う場合があり ます。
- ●ゲームサーバーは、障害の発生によるメ ンテナンスなどによって、予告なく一時 停止することがあります。また、将来的 に各対応ソフトのサービスを終了するこ とがあります。詳しくは、任天堂のホー ムページをご覧ください。
- ●インターネットに接続すること、または 接続できないことによって生じたいかな る損害についても、当社は一切の責任を 負いません。あらかじめご了承くださ  $L$

#### 通信機能のご利用に関するご注意

カル通信で、データのダウンロードや交換 を楽しむことができます。ご利用に関し て、以下の点に注意してください。 このソフトは、インターネット通信やロー

- ●通信機能を利用すると、あなたの送信し た情報(マイユニットの名前など)が、 多くの人の目に触れる可能性がありま す。また、情報を送信すると、送信先に てコピー・改変・再送信などされる可能 性があります。一旦他人の手に渡ったも のは、送信した人であっても取り戻した り、削除したりできませんので、ご注意 ください。
- ●以下に該当する行為または該当するおそ れがある行為をしないでください。
	- 自分または他人の本名や住所などの個 人情報を送信する行為
	- 他人の名誉・信用を棄損したり、他人 を侮辱したり、または他人に不快感を 与える行為
	- 他人の情報を無断で公表したりするな ど、他人のプライバシー権、肖像権、 パブリシティ権を侵害する行為
	- 他人の著作物を権利者に無断で利用す るなど、他人の著作権などの知的財産 権およびその他一切の権利を侵害する 行為
	- 犯罪行為またはこれを助長する行為
	- 公序良俗に反する行為
- その他任天堂が不適切と判断する行為 ●通信機能のご利用により生じた損害など について、当社は一切の責任を負いませ  $h<sub>b</sub>$

#### 警 告

任天堂のゲームやソフトの複製は違法で あり、国内および外国の著作権法によっ て厳重に禁じられています。違反は罰せ られますのでご注意ください。なお、こ の警告は、私的使用を目的とする著作権 法上の権利を妨げるものではありませ ん。また、この取扱説明書も国内および 外国の著作権法で保護されています。

## WARNING

Copying of any Nintendo software or manual is illegal and is strictly prohibited by copyright laws of Japan and any other countries as well as international laws.Please note that violators will be prosecuted. This warning does not interfere with your rights for personal use under copyright laws.

本品は日本国内だけの販売とし、また商 業目的の使用や無断複製および賃貸は禁 止されています。 FOR SALE IN JAPAN ONLY. COMMERCIAL USE, UNAUTHORIZED COPY AND RENTAL PROHIBITED.

© 2012 Nintendo / INTELLIGENT **SYSTEMS** ニンテンドー3DSのロゴ・ニンテンドー 3DSは任天堂の商標です。

意匠登録 第1259804号、第1260043号

本ソフトウェアでは、フォントワークス株 式会社のフォントまたは同社のフォントを 改変したフォントを使用しています。

Powered by *inobiclip* 

CTR-P-AFEJ-JPN-1

<span id="page-8-0"></span>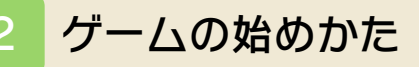

ゲームを起動すると、 メインメニューが表 示されます。

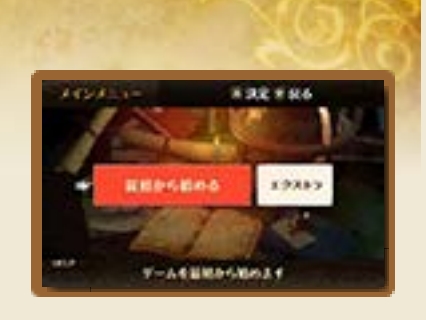

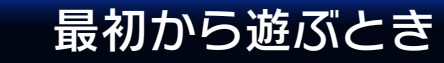

「最初から始める」を選びます。画面にし たがって難易度、ゲームモードを選び、 マイユニット(自分の分身)を作ります。

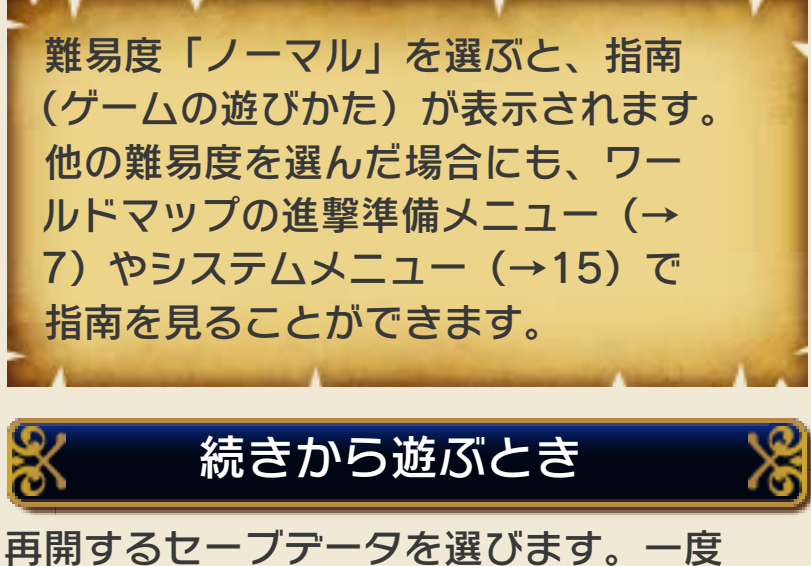

ゲームを再開すると、中断データ(→3) は消えてしまいます。 ※セーブデータ選択時に下画面をタッチ するか、口またはRRを押すと、通常の セーブデータとマップセーブデータ (→3)を切り替えます。

<span id="page-9-0"></span>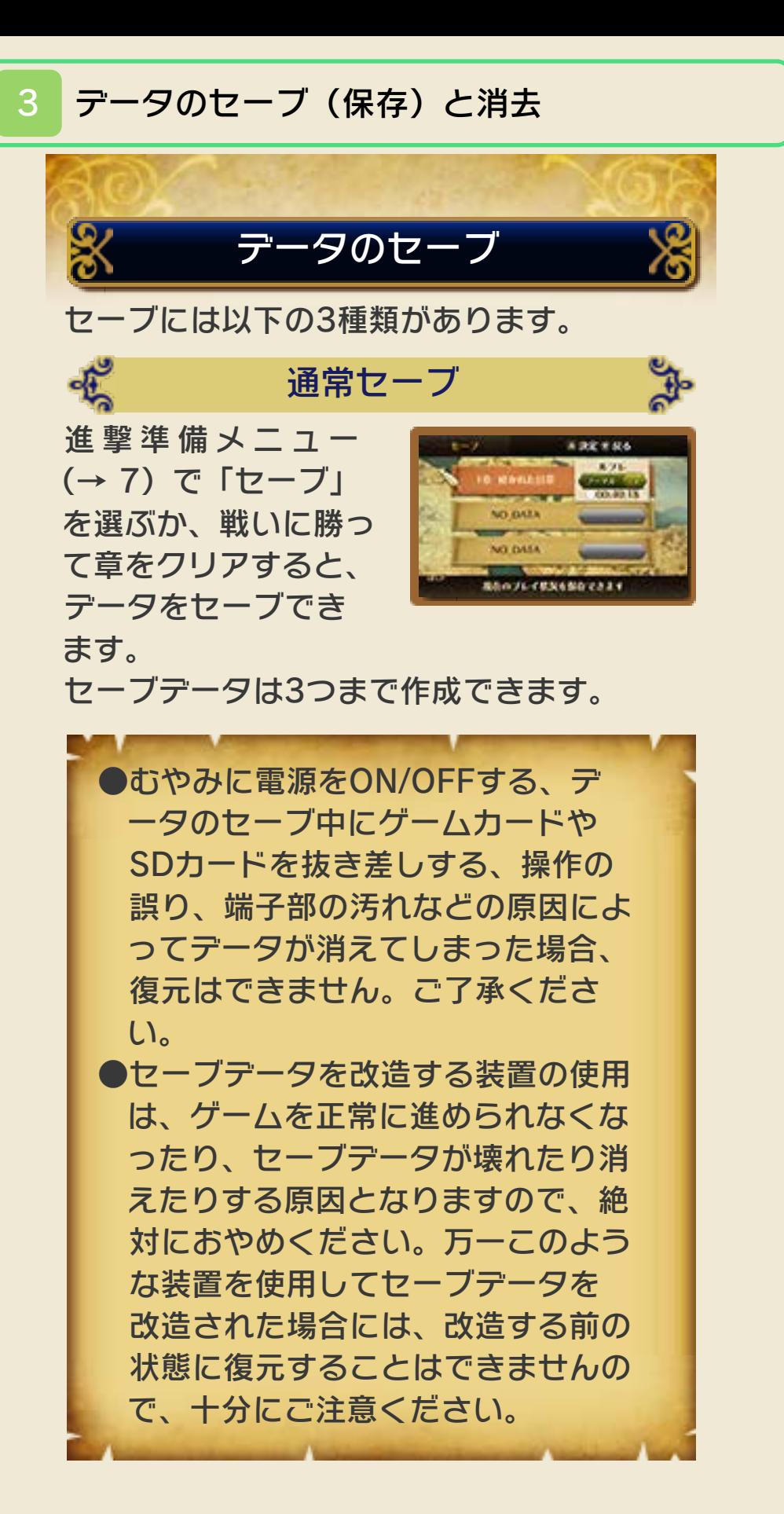

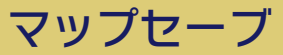

o

ブすることができます。マップセーブデ ータは、通常のセーブデータとは別に、2 つまで作成できます。 ゲームモードが「カジュアル」の場合は、 戦いの途中にシステムメニュー(→15) で「セーブ」を選んで、進行状況をセー

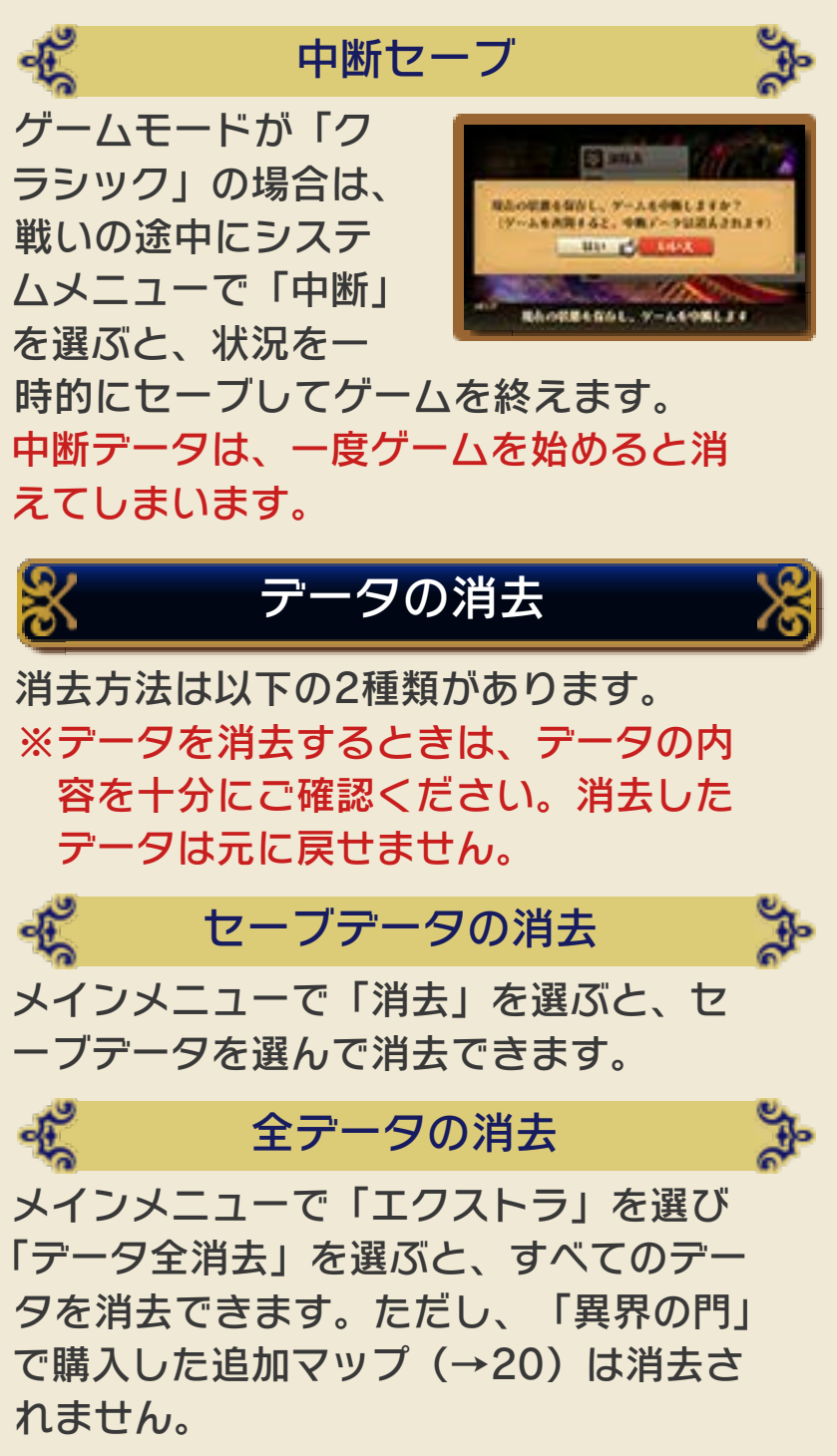

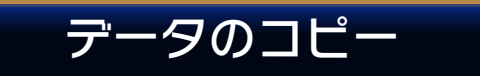

メインメニューで「コピー」を選ぶと、 セーブデータを別の場所にコピーするこ とができます。コピー先を選んでくださ い。コピー先にセーブデータがある場合 は、上書きされます。

## <span id="page-12-0"></span>4 Nintendo Network について

本ソフトは、Nintendo Network対応ソ フトです。 このソフトでは、いつの間に通信でアイ テムなどを受け取ったり、追加マップを 購入したりできます。詳しくは「通信で できること」の項目をご覧ください。

## Nintendo Networkについて

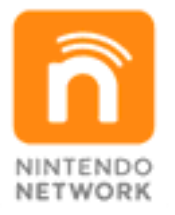

Nintendo Networkは、インターネッ トを通じてさまざまな遊びやコンテン ツなどが楽しめる、任天堂のネットワ ークサービスの総称です。世界中の人 と一緒にゲームを楽しんだり、有料ソ フトやコンテンツをダウンロードした り、映像やメッセージなどを受け取っ たり、いろんなネットワークサービス が楽しめます。

<span id="page-13-0"></span>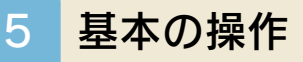

ゲームの基本操作です。場面ごとの操作 については、以下のページをご覧くださ  $L$ <sup> $\circ$ </sup>

ワールドマップ(→6) バトルマップ(→9) 戦闘アニメ (→12)

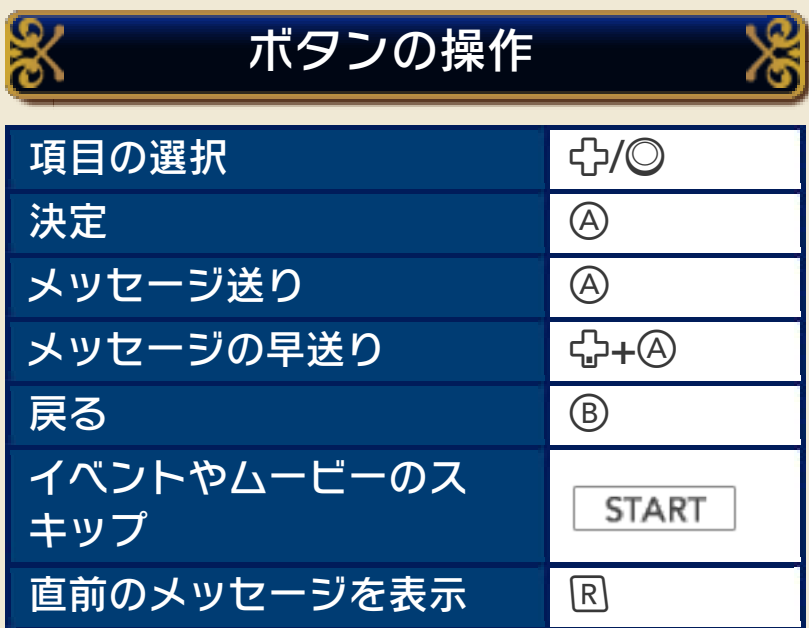

※ロ+R+ 「START を同時に押すと、ゲ ームをリセットしてタイトル画面に戻 ります。ただし、通信中はリセットでき ません。

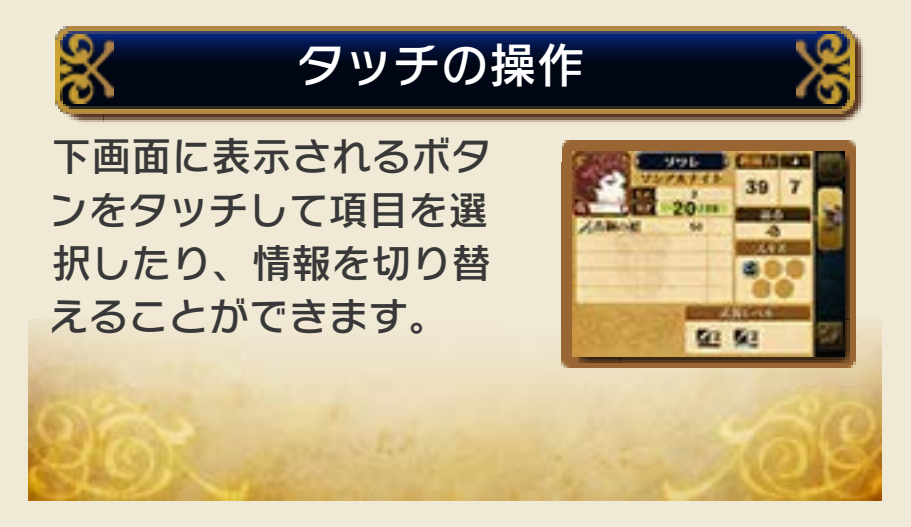

<span id="page-14-0"></span>ワールドマップ画面を移動し、マップに 入って戦いや買い物をします。 ゲームを進めると、行けるマップが増え ます。

℅

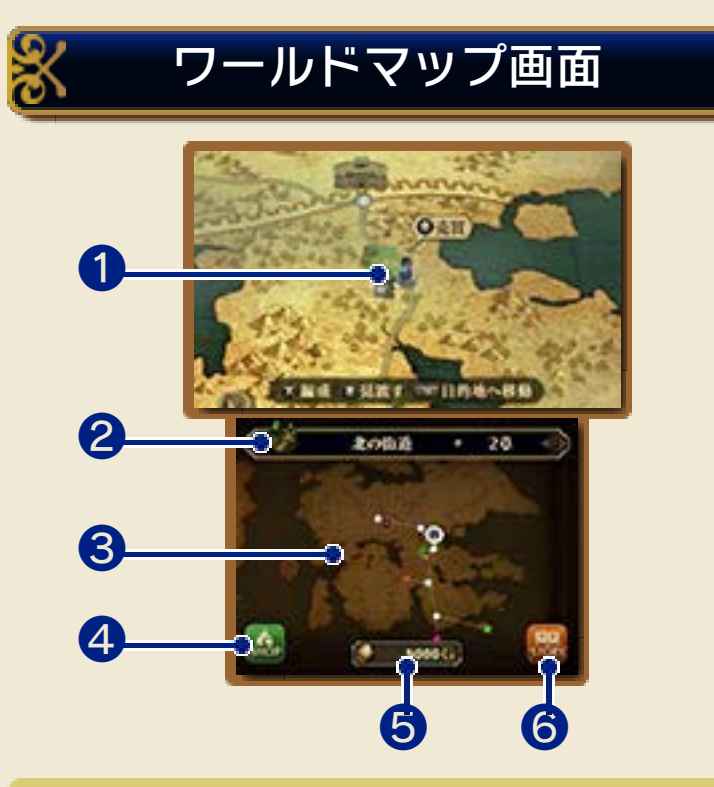

❶ マップ

○: クリアしたマップ

●: 次の目的地

●: 外伝が始まるマップ

※マップの種類はこの他にもあります。

2 現在地と章の名称

❸ ワールドマップ全体図

❹ ショップボタン

タッチすると、ショップで買える商品の リストを見ることができます。

❺ 持っているお金

❻ ストーリーボタン

タッチすると、これまでのあらすじを見 ることができます。

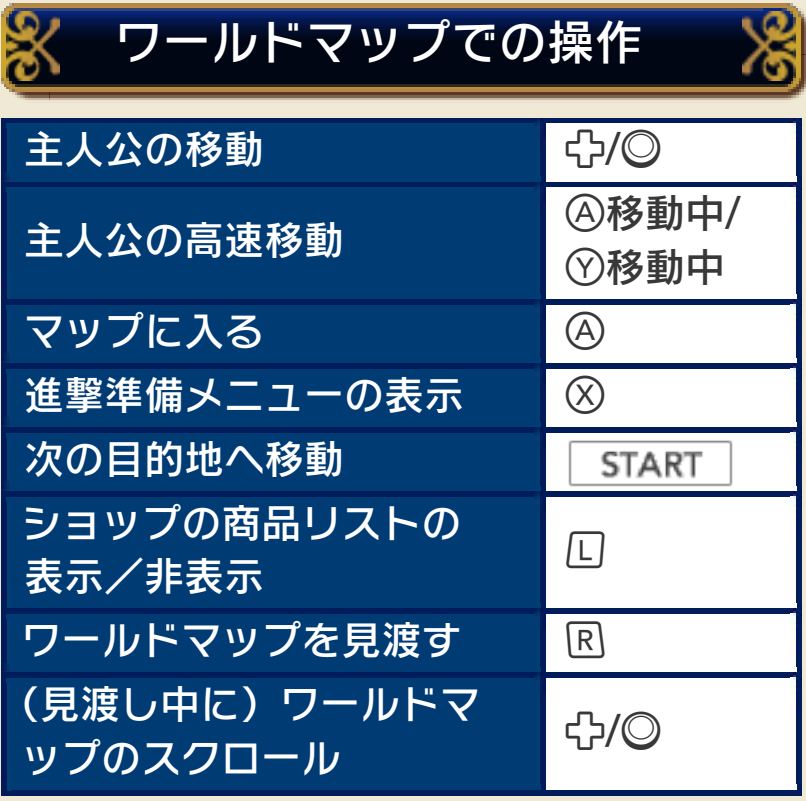

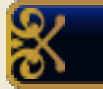

# ショップの利用

戦いの発生しないマ ップに入ると、ショッ プでアイテムを売買 できます。 また、ショップで武

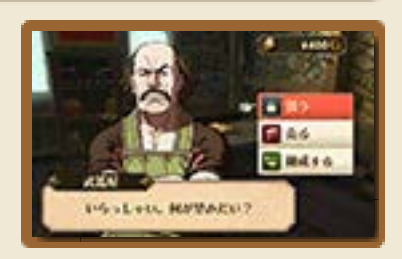

器を「錬成する」こともできます。錬成 した武器は、名前の文字が青色で表示さ れます。

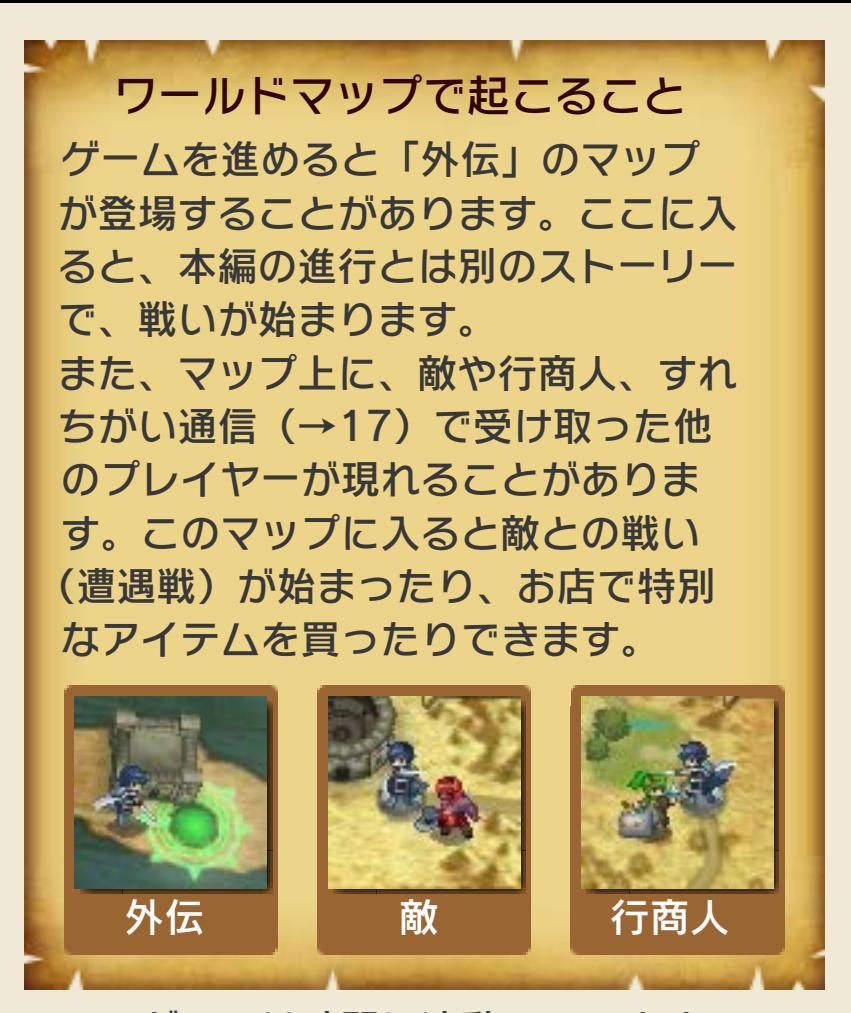

※このゲームは時間に連動しています。 本体とソフトの組み合わせを変えたり、 本体のカレンダーや時計をずらしたり すると、ワールドマップが更新されな かったり、みんなの部屋(→7)でイベ ントが発生しなかったり、いつの間に 通信(→18)でユニットが増えなくな ったりすることが、一時的に起きる場 合があります。

<span id="page-17-0"></span>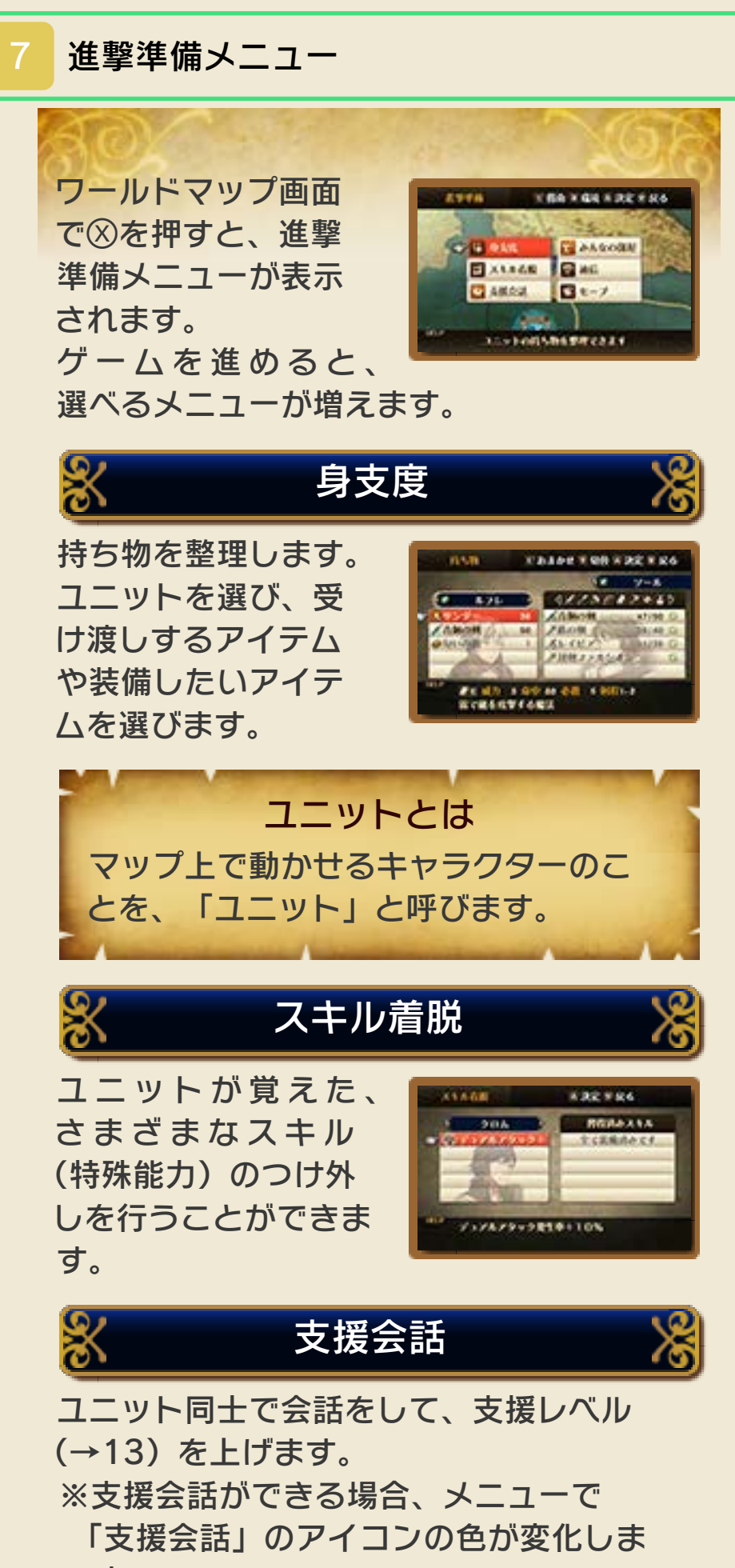

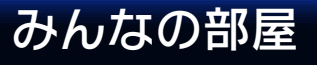

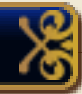

3つのメニューを選ぶことができます。部 屋の状態は、ゲームの進行状況などによ って変化していきます。

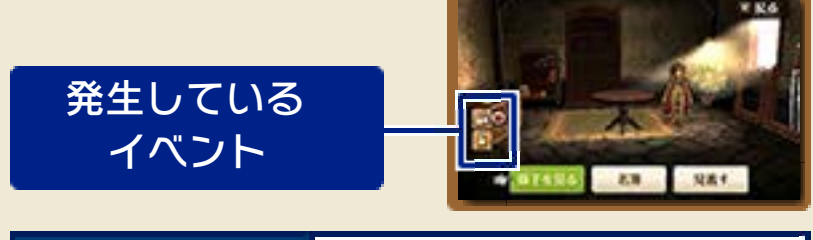

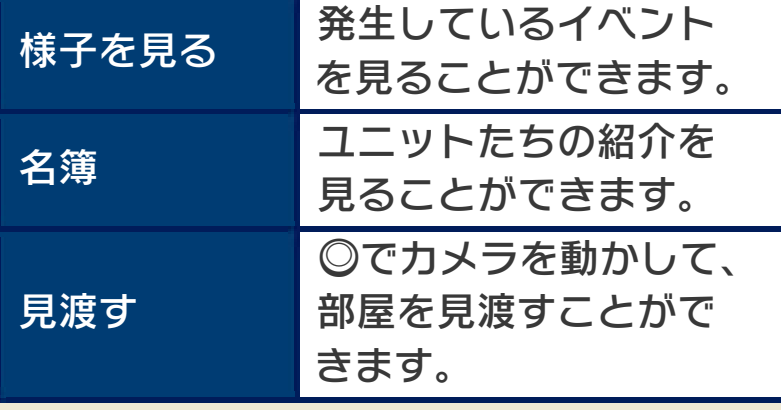

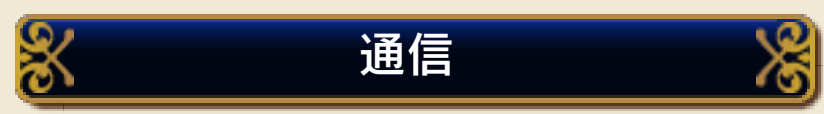

通信で遊ぶことができます。 (→16)

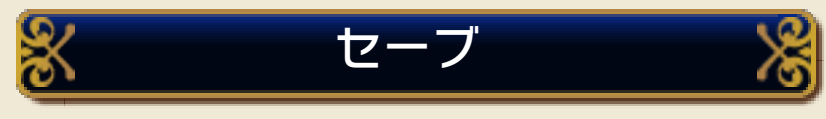

ゲームの進行状況をセーブします。

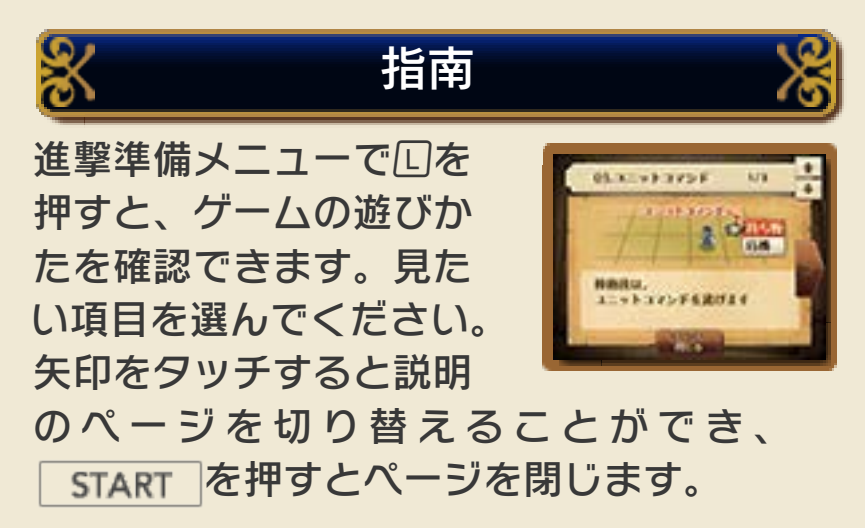

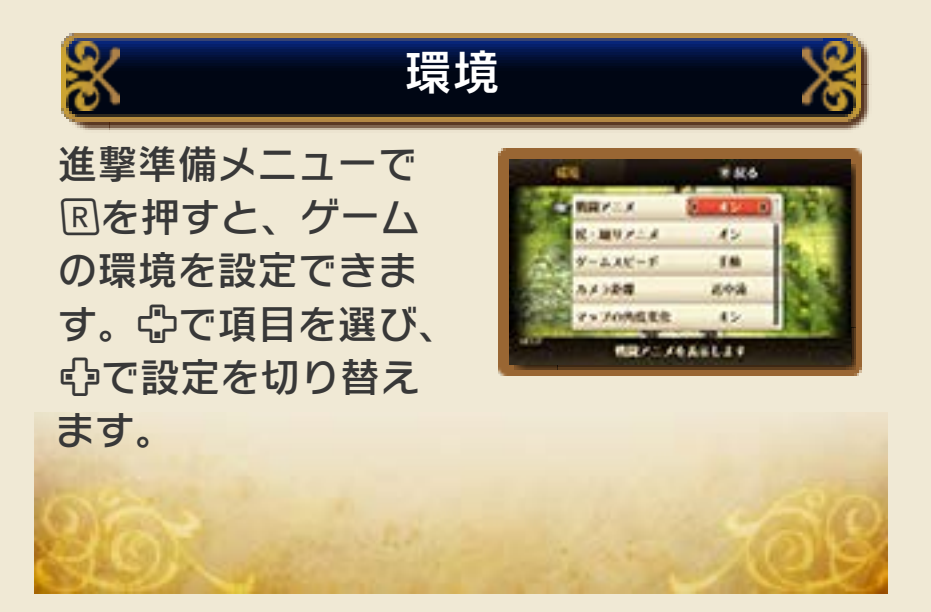

<span id="page-20-0"></span>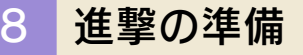

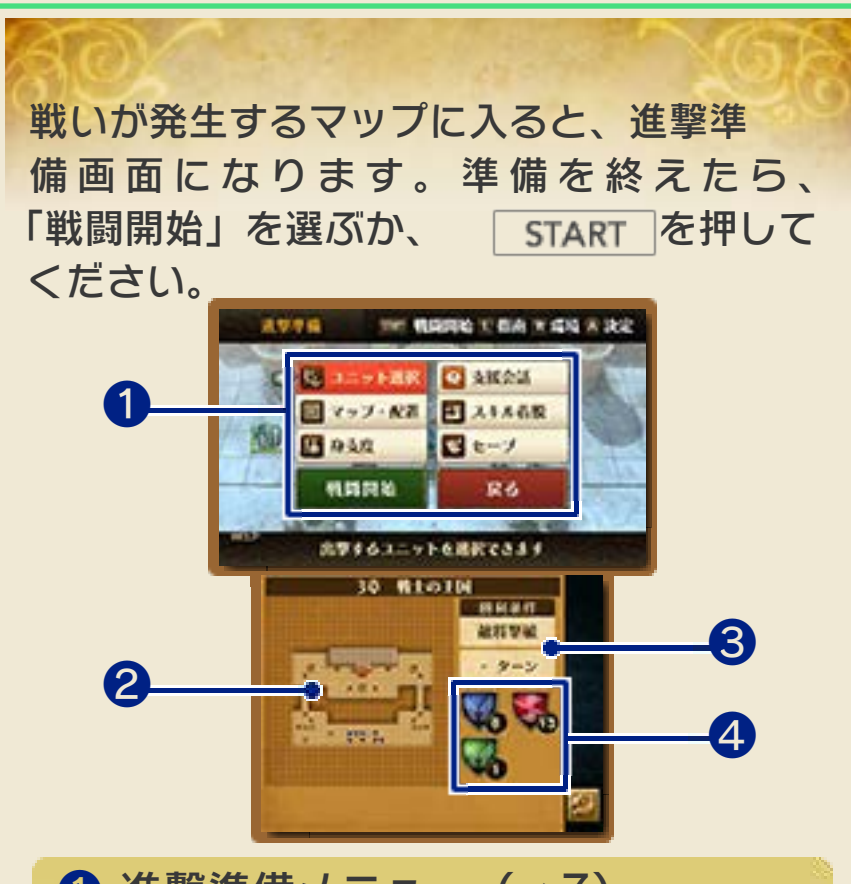

進撃するユニットの選択や、マップでの 配置が行えます。「戦闘開始」を選ぶと 戦いが始まり、「戻る」を選ぶとワール ドマップに戻ります。 **❶ 進撃準備メニュー (→7)** 

■ 全体マップ

ユニットの位置や地形が表示されます。 敵のリーダーは点滅して表示されます。

- ●:味方ユニット
- ●: 敵ユニット
- ●: その他のユニット

**❸ 勝利条件と経過したターン** 

条件を満たすと勝利となり、戦いが終わ ります。

❹ ユニット数

青が味方ユニット、 赤が敵ユニット、 緑 がその他のユニットの数です。

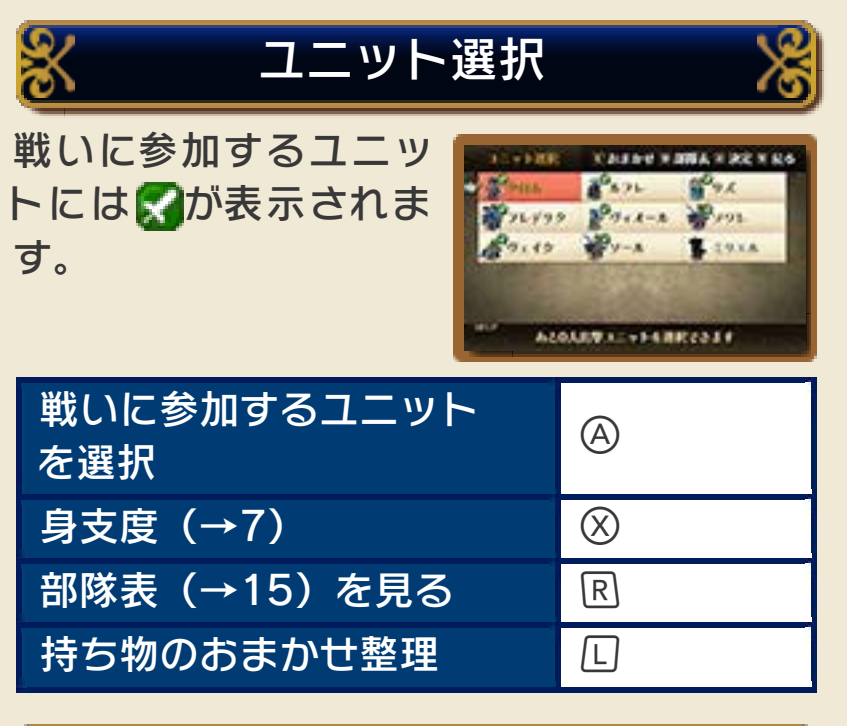

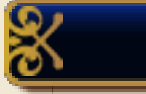

マップ・配置

味方ユニットの位置 を入れ替えたり、敵 ユニットの情報を見 たりできます。を 押すと進撃準備画面 に戻ります。

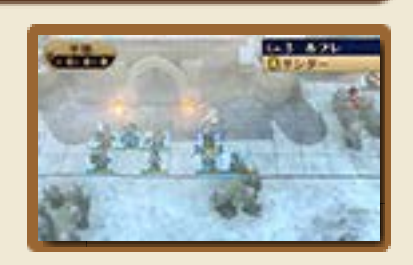

<span id="page-22-0"></span>バトルマップで味方 ユニットを動かし、 戦闘を行って敵ユニ ットを倒していきま す。

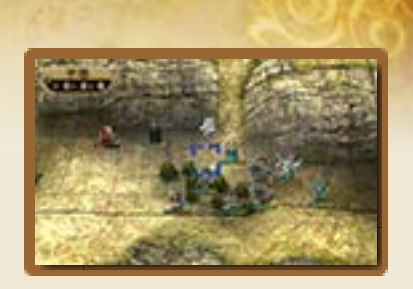

℅

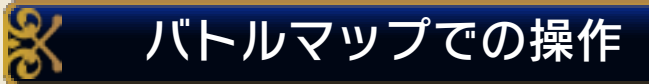

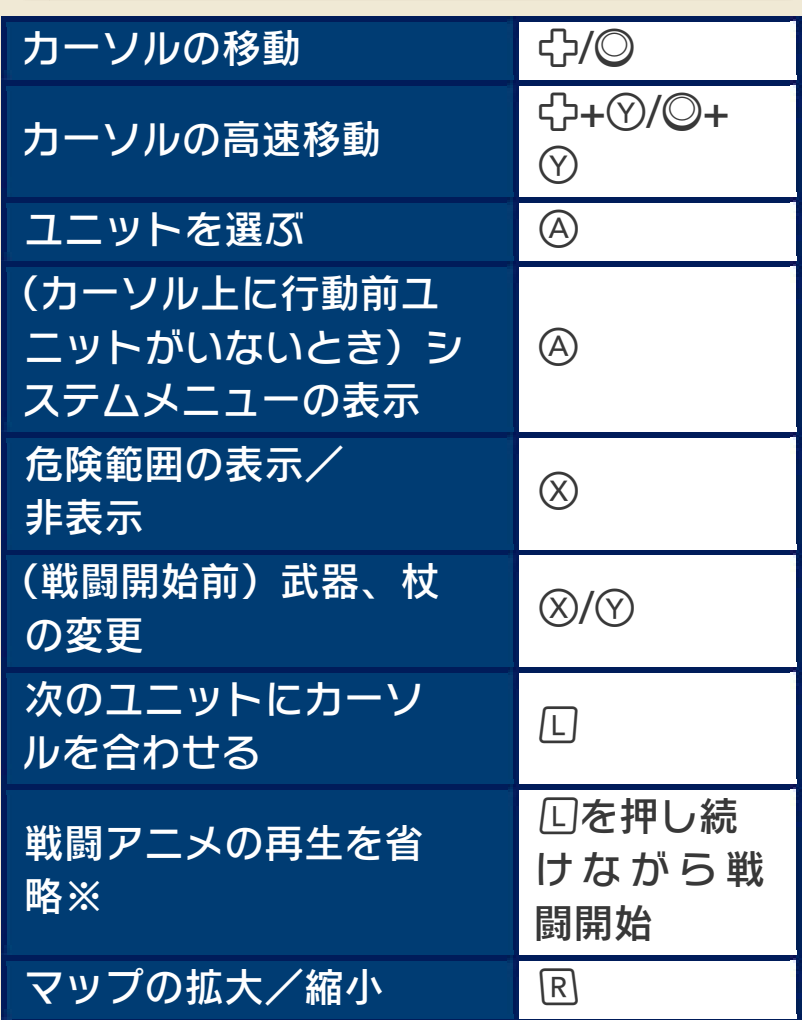

※「環境」(→7)で戦闘アニメの再生を 「オフ」にしているときは、口を押し続 けながら戦闘を開始したときのみ、戦 闘アニメを見ることができます。

# ターンについて

自軍を操作する「プレイヤーフェイズ」と 敵軍が行動する「エネミーフェイズ」を 順に行い、敵軍が行動を終えると、次の ターンに進みます。 ※その他の軍がいるときは、エネミーフ ェイズ後に行動します。 戦いは「ターン」を繰り返して進みます。

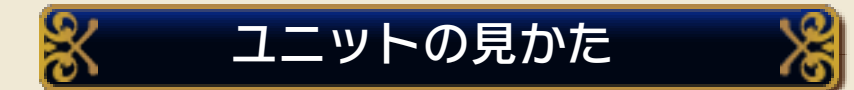

ユニットが所属している軍は服装の色で 区別できます。また、ユニットの下にあ るバーは、残りHP(ヒットポイント)を 表します。

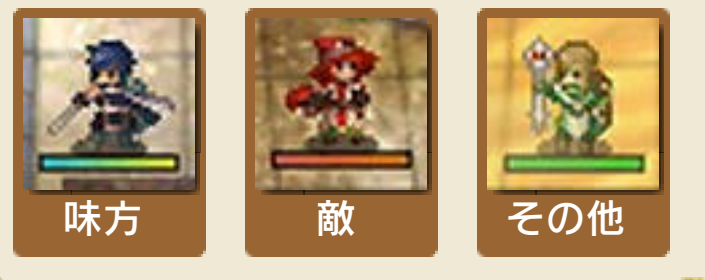

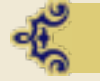

ユニットの撃破

HPが0になるとユニットは撃破され、ゲ ームモードが「クラシック」の場合はロ スト(消滅)します。 ロストしたユニッ トは二度と戦いに参加できないので注意し てください。 ゲームモードが「カジュア ル」の場合は、その戦いでのみ撤退し、 次の戦いから参加することができます。

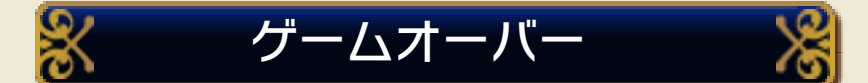

マイユニットまたは主人公のクロムのHP が0になるとゲームオーバーとなり、最後 にセーブした場所からやり直しになりま す。

<span id="page-24-0"></span>10 画面の見かた

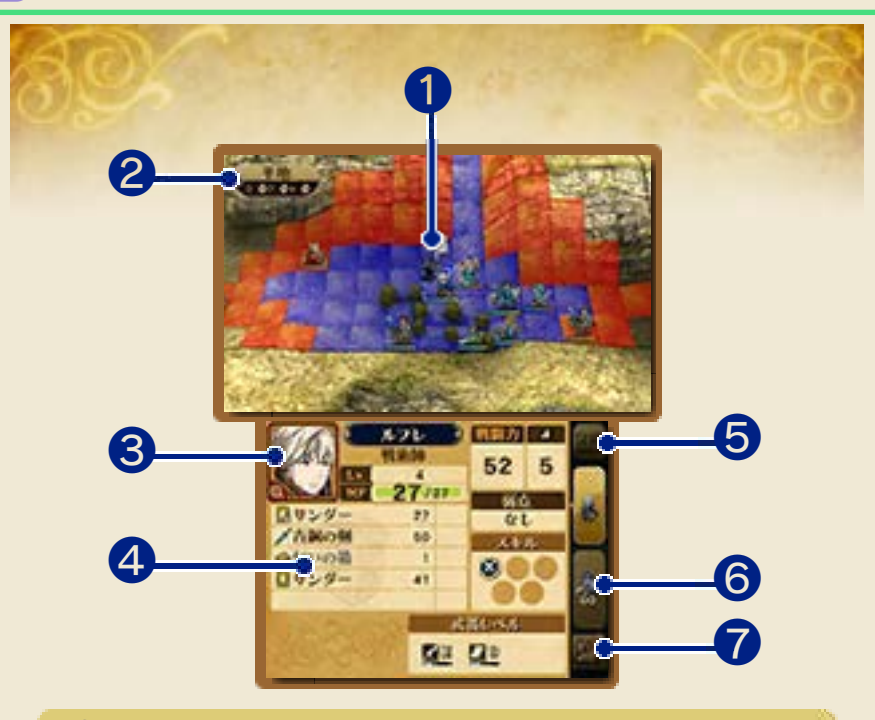

❶ カーソル

2 地形の情報

カーソルを合わせている場所の、地形の 情報です。場所によっては、特別な効果 があります。

❸ ユニットの顔

カーソルを合わせているユニットの顔で す。タッチすると、兵種紹介を見ること ができます。

❹ ユニット情報

ユニットのステータスやスキルなどの情 報です。タッチすると、詳しい説明が表 示されます。説明を消すときは、別の場 所をタッチします。

❺ 表示切り替え

画面に表示される情報を通常/詳細に切 り替えます。

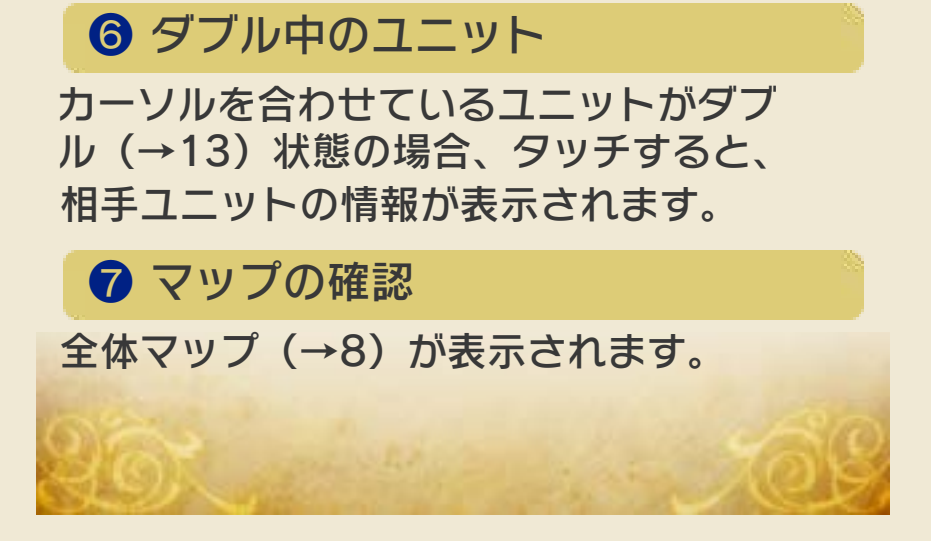

<span id="page-26-0"></span>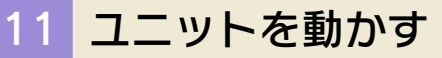

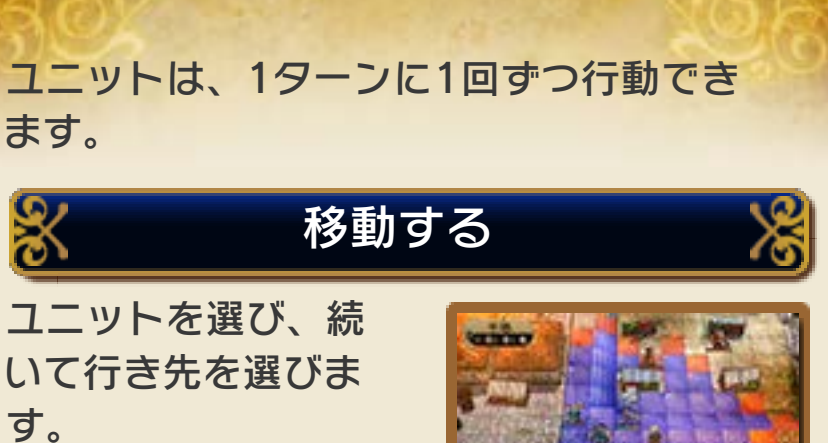

このとき、移動でき る範囲は 青、攻撃で

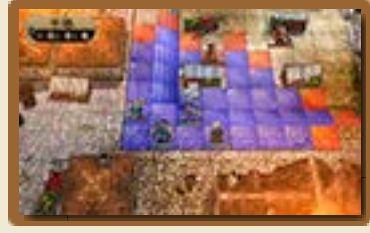

きる範囲は 赤で表示されます。杖を装備 しているユニットの場合、杖を使える範 囲が緑で表示されます。

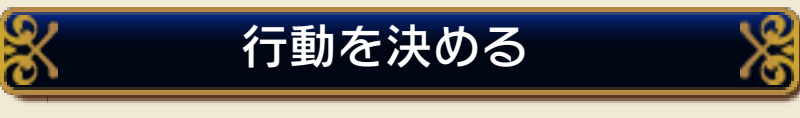

移動を終えると、続 いて行動を選びます。 選べる行動は、ユニ ットや状況によって 変わります。

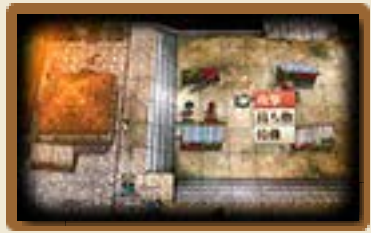

行動を終えると、そのユニットは灰色に なり、次のターンまで動かせなくなりま す。

※移動先に味方ユニットや敵ユニットを 選ぶと、そのままダブルや攻撃などの 行動に移ることができます。

## <span id="page-27-0"></span>12 戦闘について

敵に攻撃したり、攻撃をしかけられたり すると、戦闘が始まります。

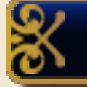

# 武器を選ぶ

自分から攻撃する場 合は、8または8で 武器を選びます。

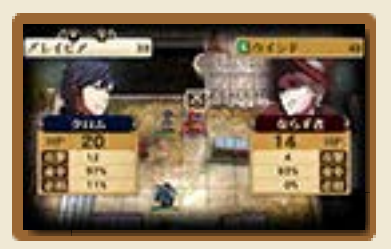

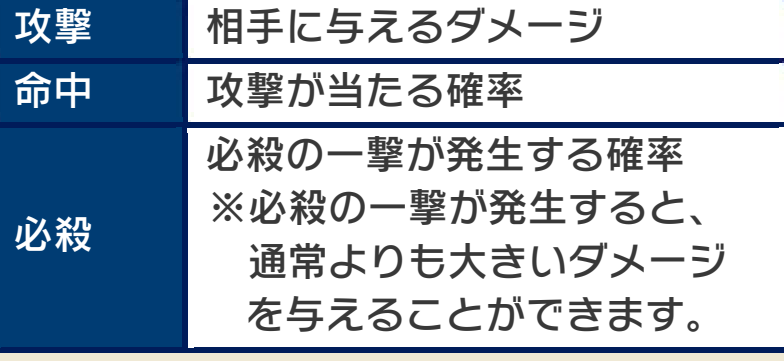

使用回数について

使用回数が決められている武器など は、その回数分使うと壊れてなくなっ てしまいます。

## 戦闘画面

お互いのユニットが1回ずつ攻撃します。 回攻撃できる場合や、サポートユニット (→13)が攻撃する場合もあります。

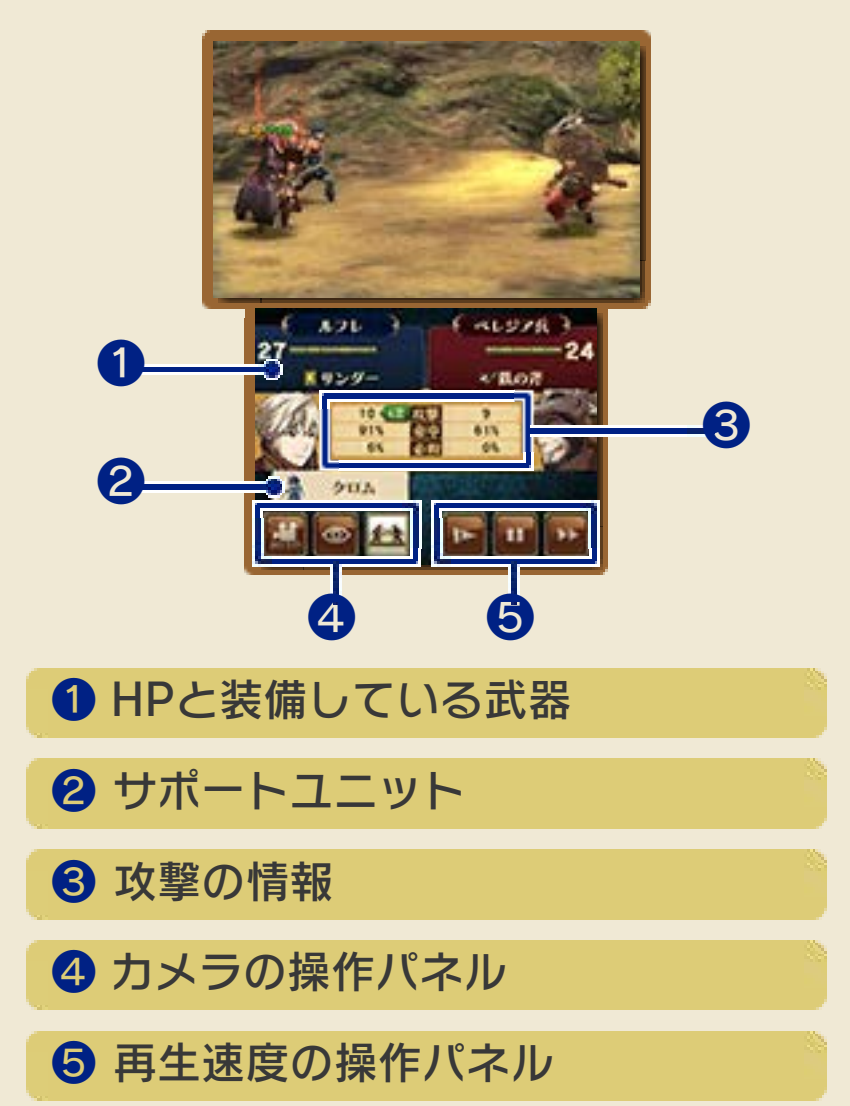

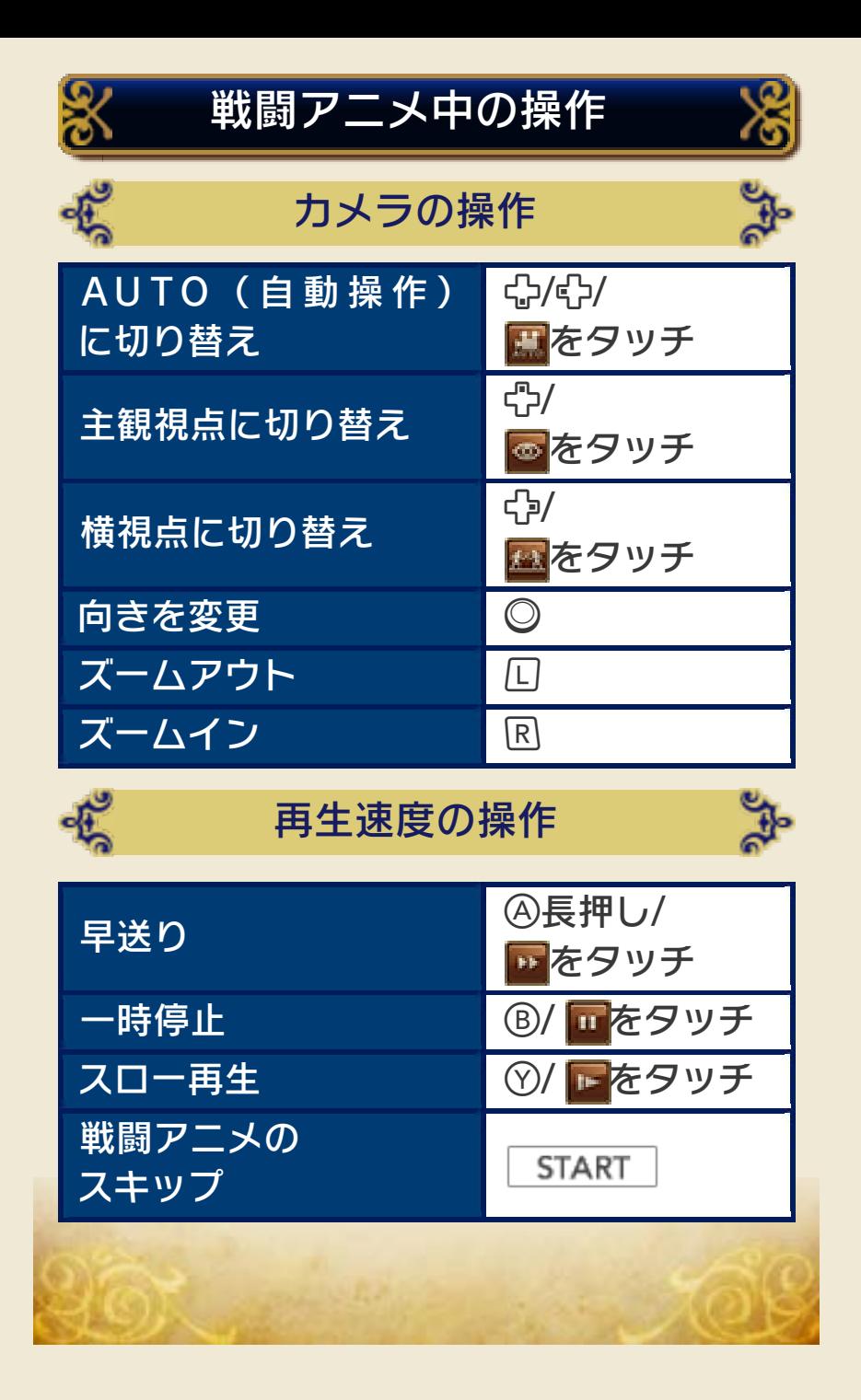

<span id="page-30-0"></span>13 サポートユニットとダブル

サポートユニット 味方ユニットは、隣り合ったり同じマス にいることで、協力し合うことができま す。 仲良くなるには? 戦いで協力し合うと、ユニット同士 が仲良くなっていきます。仲良くなる と、「支援会話」(→7)をして、ユ ニット同士の「支援レベル」を上げる ことができ、協力の効果が高くなりま す。 ※支援レベルが上がらない組み合わ せもあります。 ※支援レベルは最高でSまで上がりま す。ただし、Sにできるのは異性の キャラクターのうち1人だけです。

味方ユニットが隣にいる状態 で戦闘を始めると、以下の3つ の効果が現れます。

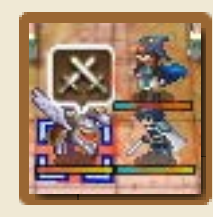

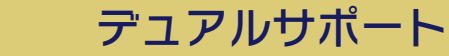

その戦闘中、味方ユ ニットの命中や回避 が一時的に上がりま す。仲の良いユニッ トほど、多く上がりま す。

哦

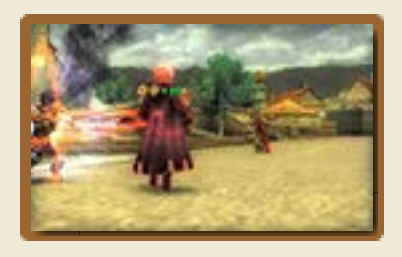

※上下左右のマスにいる、全員分のサポ ート効果が上乗せされます。

## デュアルアタック

一定の確率で、隣にいるユニットが追加 攻撃をしてくれることがあります。 ※隣にいるユニットのうち、もっとも仲 の良いユニットが攻撃します。

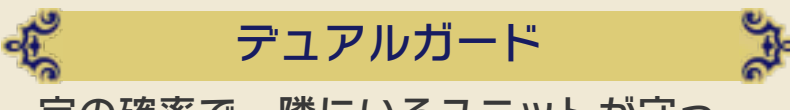

一定の確率で、隣にいるユニットが守っ てくれ、敵からの攻撃が無効になります。 ※隣にいるユニットのうち、もっとも仲 の良いユニットが防御します。

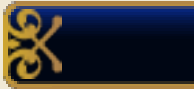

屯

## ダブル

味方ユニットと同じマスに移 動すると、「ダブル」状態に なることができます。ダブル 中は、隣り合ったときと同じ

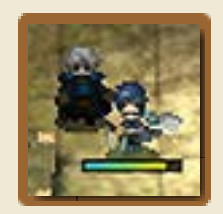

効果があるのに加え、メインのユニット (先にマスにいた方)の能力が大きく上が ります。

※ダブル中は、メインのユニットが攻撃 や防御、移動を行います。また、攻撃 されると、メインのユニットがダメー ジを受けます。

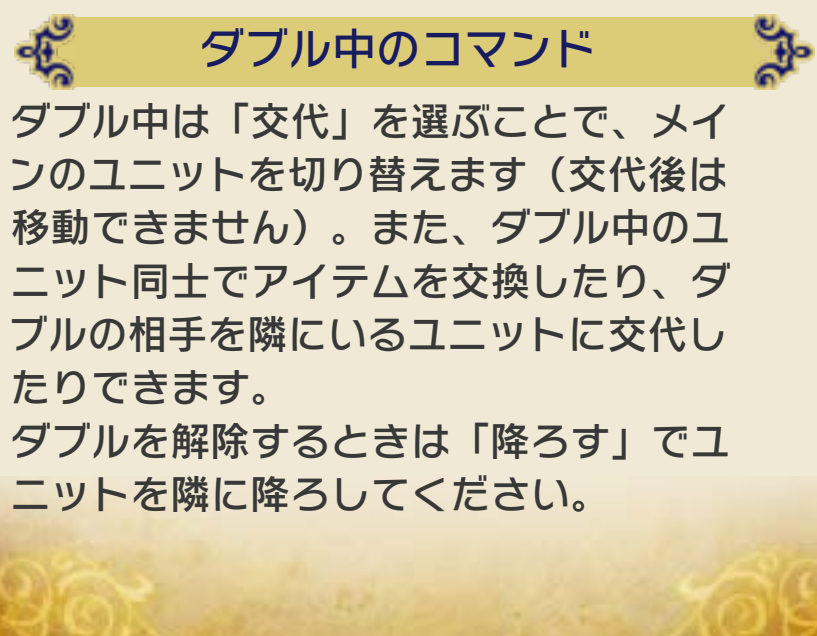

<span id="page-32-0"></span>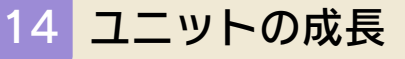

ユニットは、戦いを繰り返すことで、強 くなっていきます。

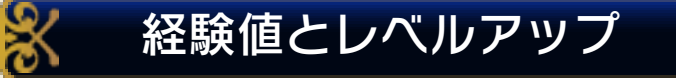

戦闘を行ったり、杖 を 使 っ た り す る と 、 ユ ニ ッ ト は 経 験 値 (EXP)を手に入れま す。

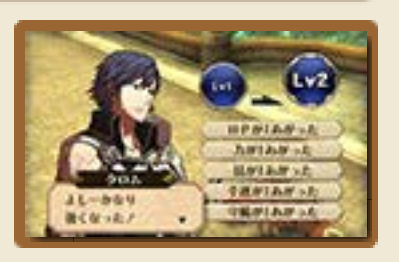

経験値が100になると、ユニットは1つレ ベルアップして強くなります。

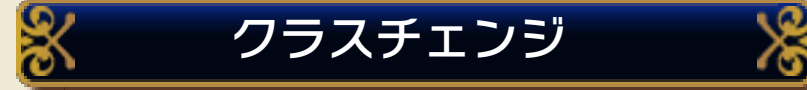

レベルが10以上のユニットは、アイテム 「マスタープルフ」を使って、能力の高い 上級職になることができます。 また、レベルが10以上または上級職のユ ニットは、「チェンジプルフ」を使って、 さまざまな兵種になることができます。 マスタープルフやチェンジプルフを使う と、ユニットのレベルは1に戻ります。

<span id="page-33-0"></span>15 システムメニュー

何もない場所や行動済みのユニットにカ ーソルを合わせてを押すと、システム メニューが表示されます。 ※「指南」「環境」については進撃準備メ ニュー(→7)をお読みください。

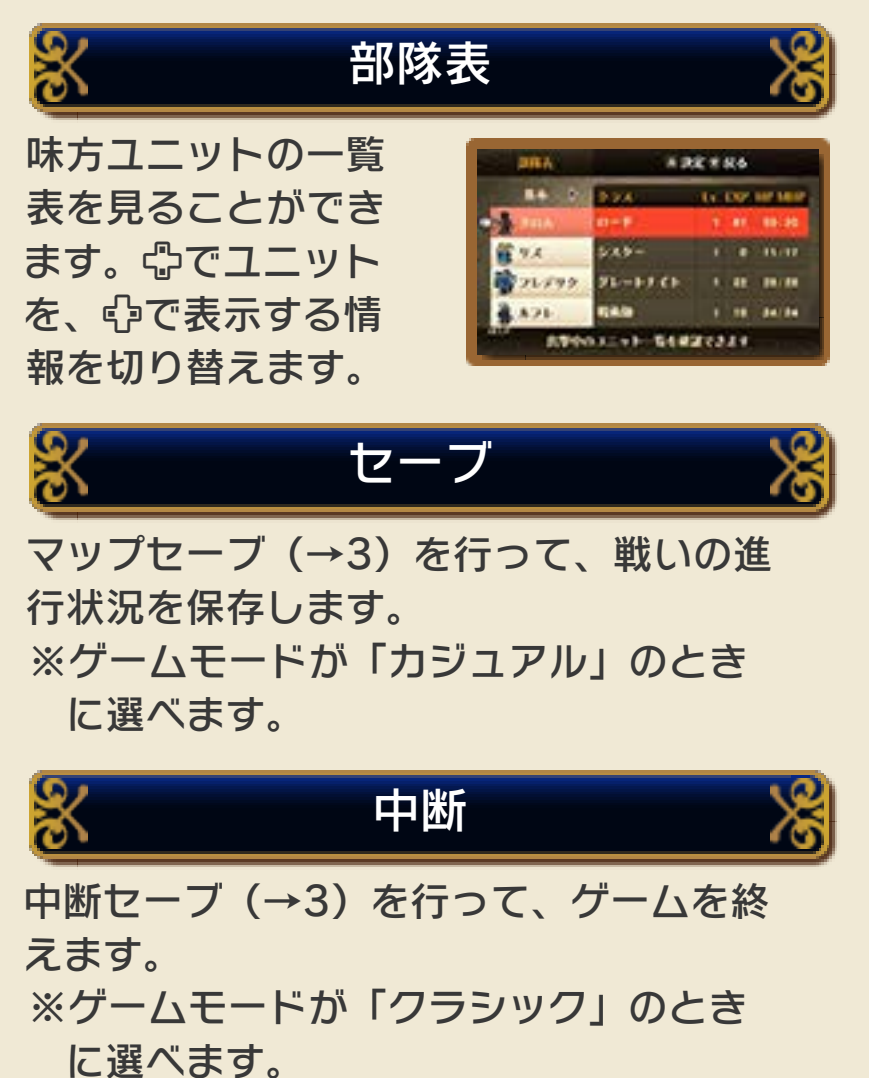

# おまかせ

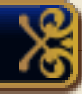

味方ユニットが方針 に沿って、自動的に 行 動 を 開 始 し ま す 。 方針は図を押すと設 定できます。「個別」

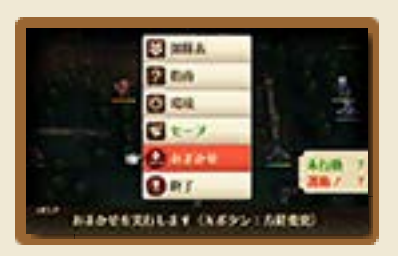

を選ぶと、ユニットごとに方針を設定で きます。 ※「環境」(→7)で、「おまかせ上級機 能」を「オフ」にしていると、この項 目は選べません。

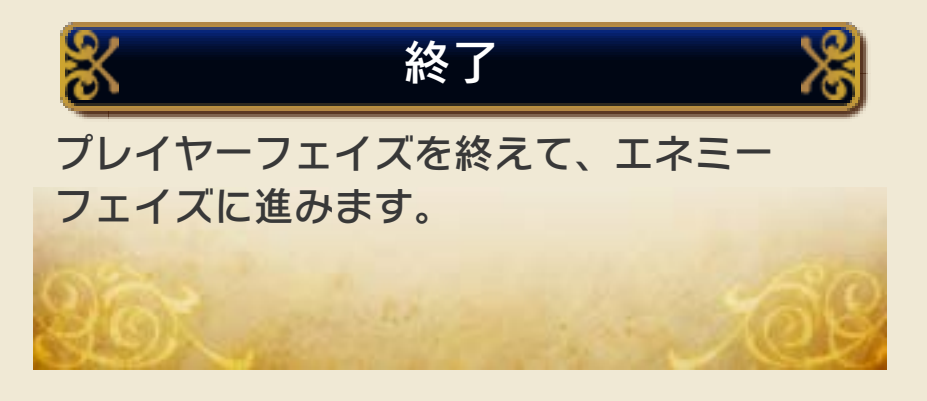

<span id="page-35-0"></span>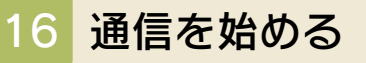

ワールドマップの進 撃準備メニュー (→ 7)で「通信」を選ぶ と、通信機能を使っ て遊ぶことができま す。

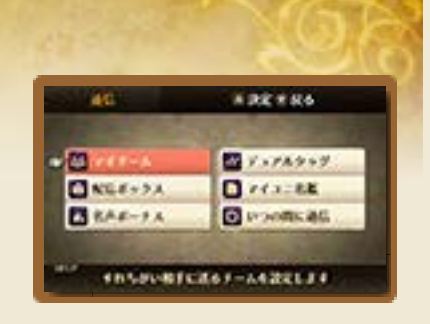

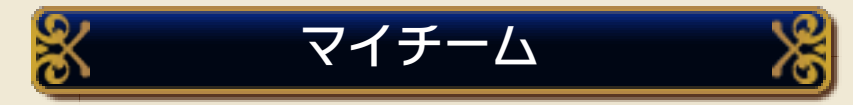

すれちがい通信(→17)で相手に送る 「マイチーム」を設定できます。すれちが い通信を始めるときも、このメニューを 選んでください。

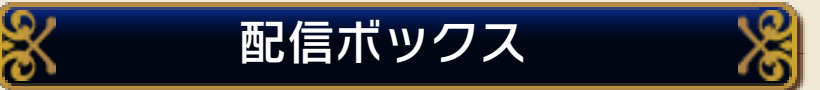

いつの間に通信(→18)で受け取ったデ ータを確認できます。また、「データ受 信」を選ぶと、いつの間に通信で配信さ れている、最新のデータを受け取ること ができます。

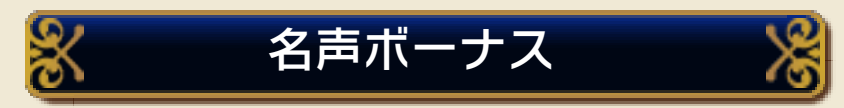

たまった「名声値」に応じて、アイテム をもらうことができます。

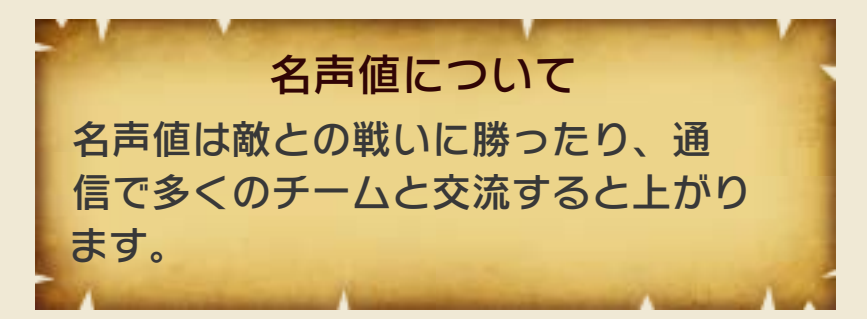

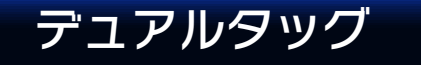

ーと協力して遊ぶことができます。(→ 19) ローカルプレイを行って、他のプレイヤ

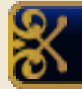

## マイユニ名鑑

すれちがい通信やい つの間に通信でやっ てきたマイユニット のうち、仲間にした ユニットか、戦って

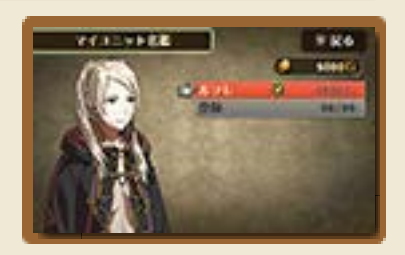

勝ったユニットが自動で登録されます。 自分が作成したマイユニットも登録でき ます。

※マイユニ名鑑には最大99人までユニッ トを登録できます。それ以上登録する と、スカウト金額の低いユニットから 削除されます。

※一度マイユニ名鑑から削除しても、自 分のチームにそのユニットがいれば、

「登録」を選んで、ふたたび登録するこ とができます。

※マイユニ名鑑のデータは、すべてのセ ーブファイルで共有されます。

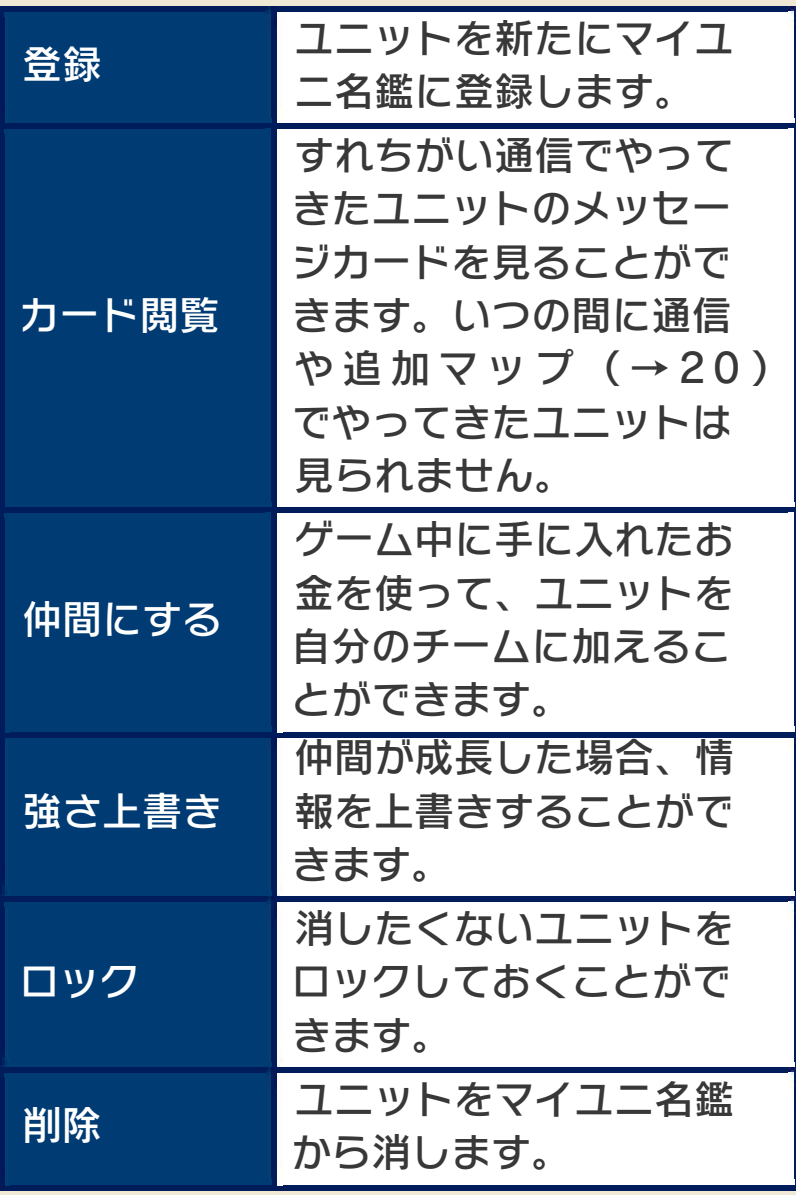

いつの間に通信

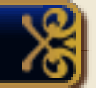

いつの間に通信のオン/オフを設定でき ます。

 $\frac{1}{\sqrt{2}}$ 

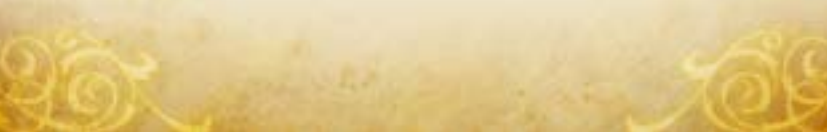

<span id="page-38-0"></span>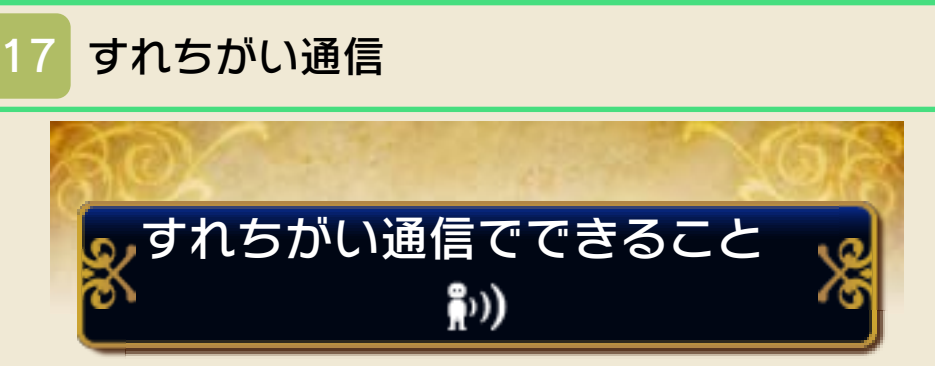

本ソフトのすれちがい通信を設定した本 体同士が近づくと、自分の育てたユニッ トで作った「マイチーム」を、他のプレイ ヤーとやりとりして、戦ったり、仲間に したりすることができます。 ※相手側の本体も、すれちがい通信の設 定をしている必要があります。

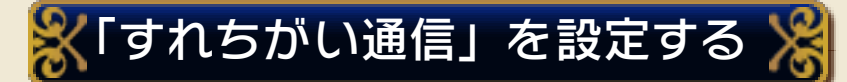

通信の「マイチーム」で自分のチームの 設定を行ったら、「すれちがい出撃」を 選んですれちがい通信を始めます。 ※メンバーやメッセージ、カードを編集 したあとは、進撃準備メニューでセー ブ(→7)を行ってください。セーブを 行わずにゲームを終えると、編集した 内容がリセットされます。

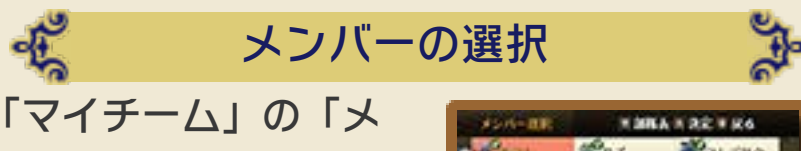

ンバー選択」で味方ユ ニットのなかから、 10人までをマイチー ムのメンバーに選び ます。

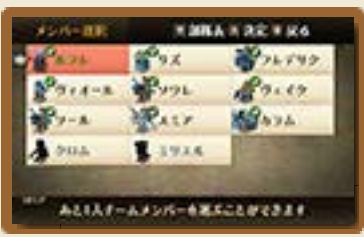

※マイチームのリーダーはマイユニット になります。マイユニットをメンバー から外すことはできません。

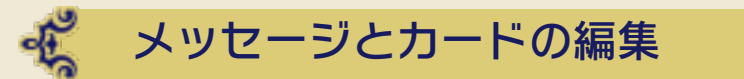

「マイチーム」の「メ ッセージ編集」や「カ ード編集」で、マイ チームが相手に送ら れたときに表示され

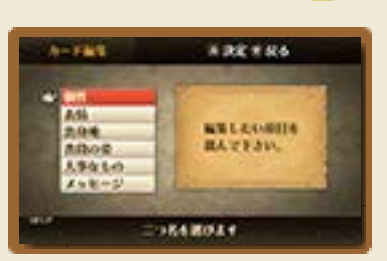

るメッセージや、カードの内容を入力す ることができます。

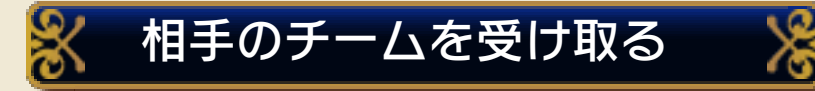

相手チームのデータ を受け取ると、ゲー ム本編でワールドマッ プが更新されるタイミ ングで、マップ上に相

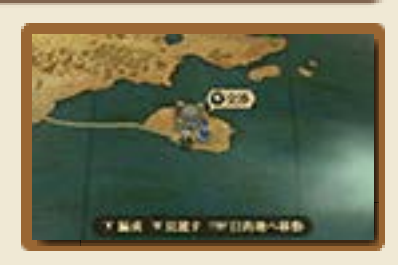

手チームが出現します(一度に3チームま で)。相手チームのいる場所に移動して を押すと、話しかけて仲間にスカウト したり、戦いを挑んだり、アイテムを買っ たりすることができます。 相手チームとのやりとりを終えるときは、 を押し、相手チームと別れるときは 「別れを告げる」を選びます。 ※すれちがい通信で受け取ったチームは、

ワールドマップに最大9チームまで現れ ます。

※相手チームによっては、仲間にできな い場合があります。

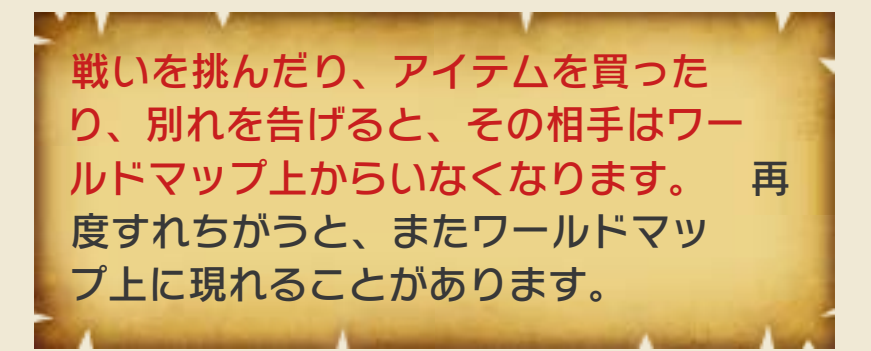

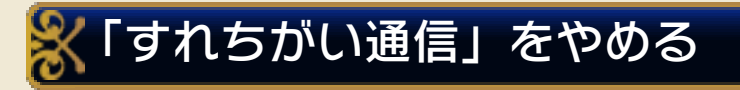

の「データ管理」の「すれちがい通信管 理」から、『ファイアーエムブレム 覚 醒』のアイコンを選んで、「すれちがい 通信をやめる」をタッチしてください。 すれちがい通信をやめるには、本体設定 の「データ管理」の「すれちがい通信管 理」から、『ファイアーエムブレム 覚

本体の「保護者による使用制限」を 設定すると、他のプレイヤーとのす れちがい通信を制限することができま す。 ※「保護者による使用制限」の設定方 法は、本体の取扱説明書をお読みく ださい。

<span id="page-41-0"></span>いつの間に通信

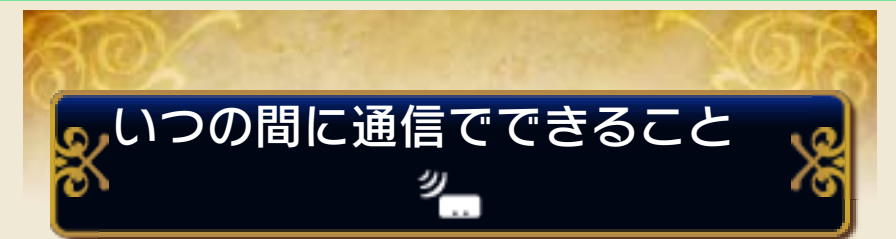

ゲームを遊んでいないときでも、スリー プモードにしておくことでインターネッ トに接続できる無線LANアクセスポイン トを自動的に探して通信し、新しいマッ プやアイテム、チームなどを受け取るこ とができます。

※いつの間に通信で受け取ったデータは、 SDカードに保存されます。SDカード はいつも本体に差し込んでおくことを おすすめします。

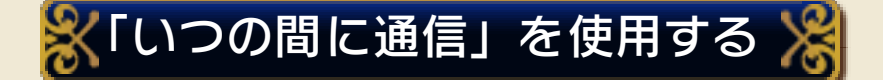

いつの間に通信を使用するには、利用規 約への同意と本体のインターネット設定 が必要です。

※利用規約やインターネットの設定方法 は、本体の取扱説明書をご覧ください。

※いつの間に通信を使用するには、SDカ

ードが必要です。本体を起動する前に

セットしておいてください。

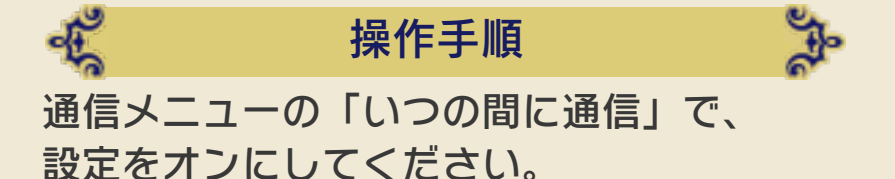

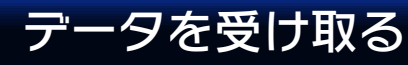

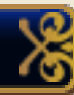

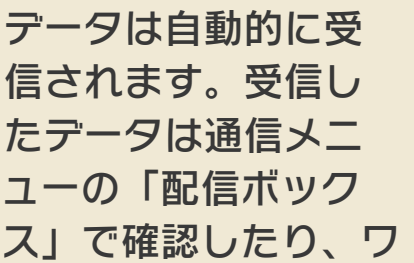

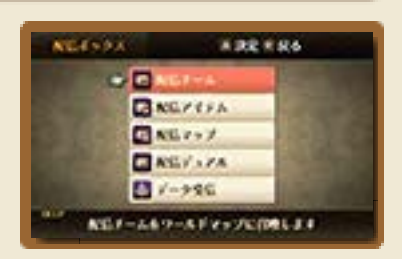

ールドマップに召喚したりできます。 また、「データ受信」を選ぶと、最新の データを受け取ることができます。 ※ワールドマップに召喚したユニットは、

「別れを告げる」などでワールドマップ から消しても、再度配信ボックスから ワールドマップに召喚できます。配信 アイテム、配信マップ、配信デュアル は、セーブデータごとに一度しか反映 できません。

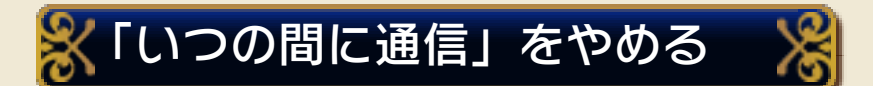

いつの間に通信をやめるときは、通信メ ニューの「いつの間に通信」で、設定を オフにしてください。

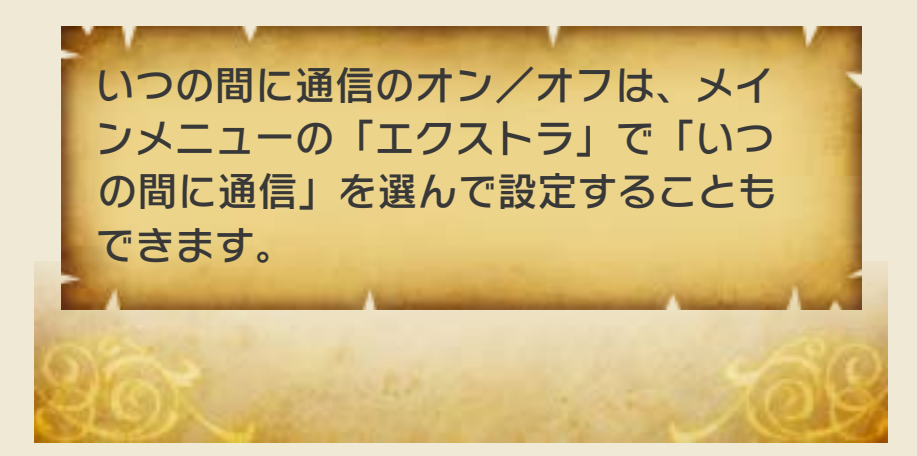

<span id="page-43-0"></span>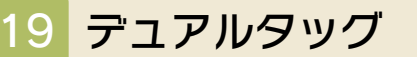

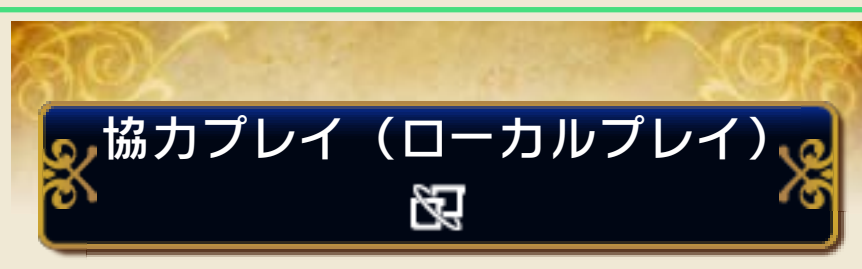

プレイする人数分の『ファイアーエムブ レム 覚醒』と本体があれば、最大2人で 協力して遊ぶことができます。

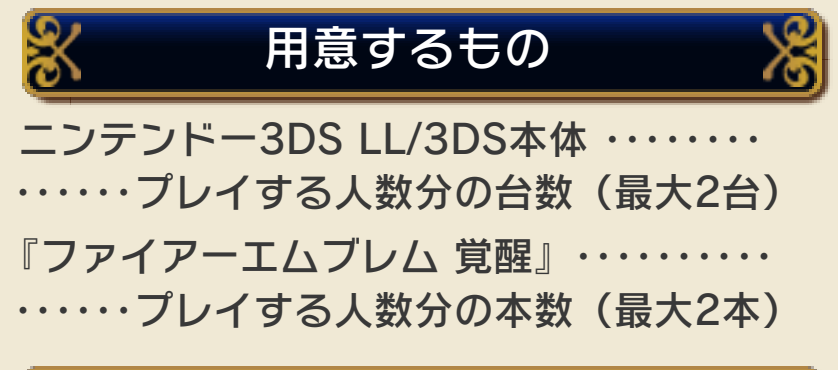

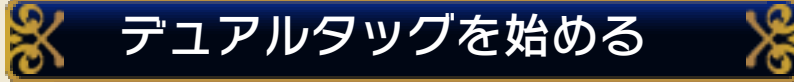

一方のプレイヤーが 「新しく部屋を作る」 を選び、もう一方の プレイヤーが相手の 部屋に入ります。通

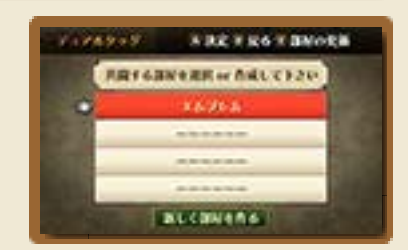

信に成功して、両方が「決定」を選ぶと、 敵軍と出撃ユニットの選択に進みます。

#### 屯 敵軍と出撃ユニットの選択

敵軍を選び、続いて 味方ユニットのなか か ら 3 人 選 び ま す 。 「戦闘開始」を選ぶと、 デュアルタッグが始 まります。 それぞれのプレイヤ ーが別の敵軍を選ん だ場合は、抽選で敵 軍が決まります。

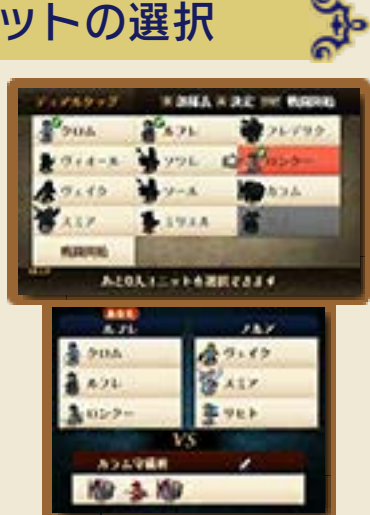

デュアルタッグのルール

それぞれのプレイヤ ーのユニット1人ずつ が出撃し、敵と戦い ます。1回ごとに、自 分のチームから出撃

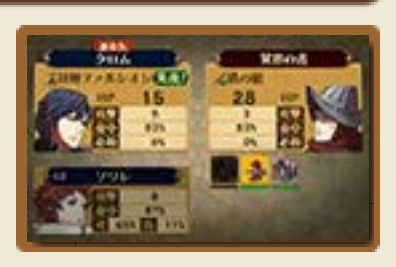

させるユニットを選んでください(メイ ンで攻撃を行うチームと、サポートユニッ トとなるチームが、交互に入れ替わりま す)。登場する敵をすべて倒すと勝利と なり、名声値と報酬が手に入ります。途 中で負けた場合は、名声値と報酬は手に 入りません。

なお、出撃させるユニットを選ぶときに、 リタイアするかどうか選べます。リタイ アしても、倒した敵の数に応じて名声値 が上がります。

<span id="page-45-0"></span>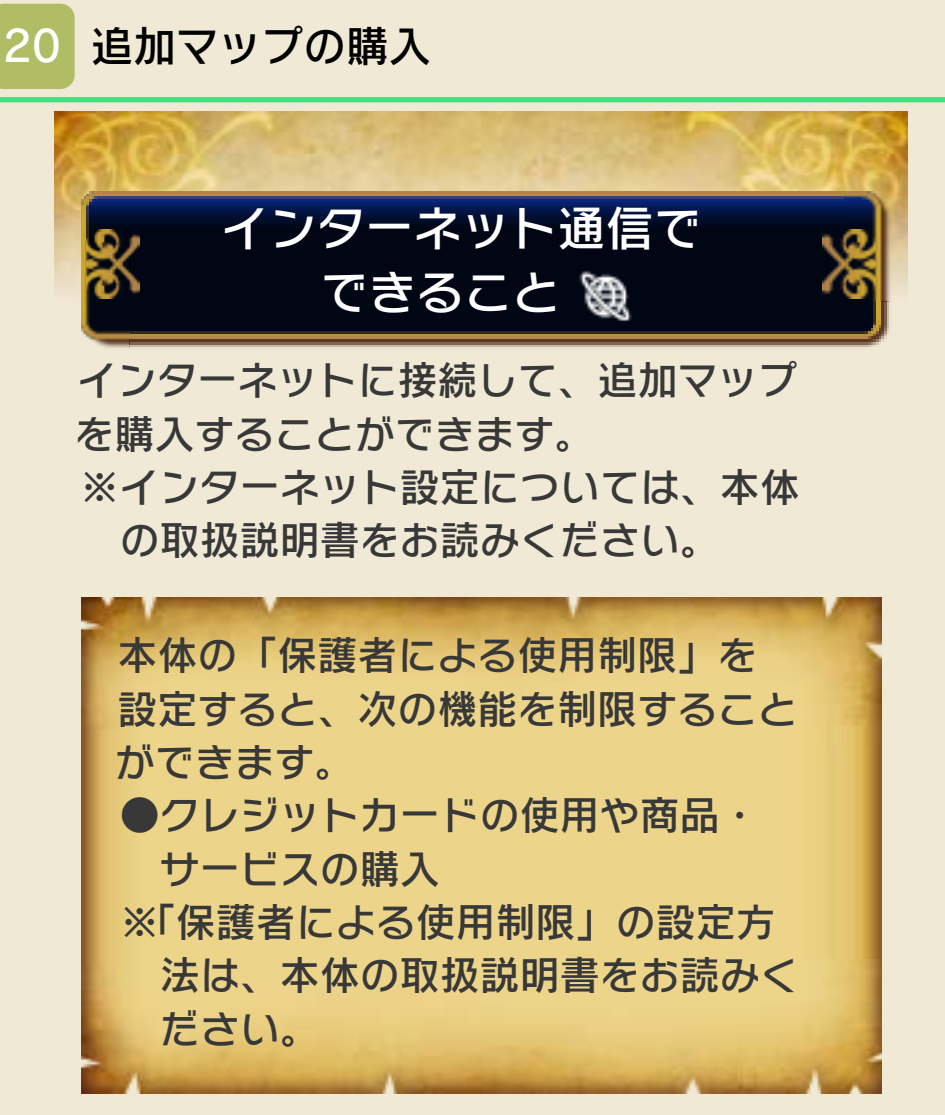

# 追加マップについて

ゲーム本編を進めると、ワールドマップ に「異界の門」というマップが現れます。 ここに入ると、3つのメニューが表示され ます。

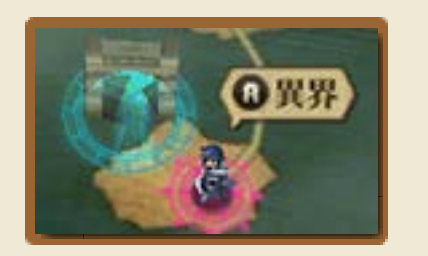

 $\bf{8}$ 

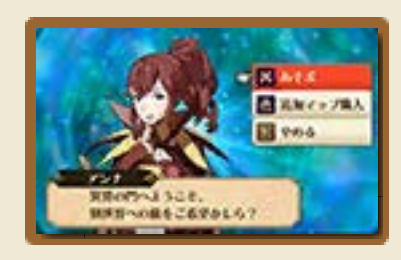

冷

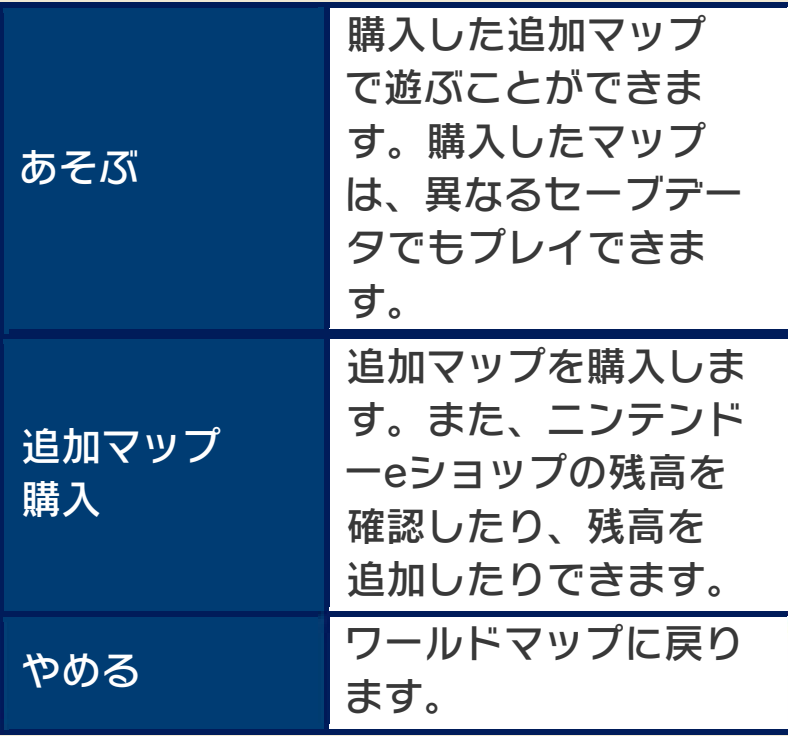

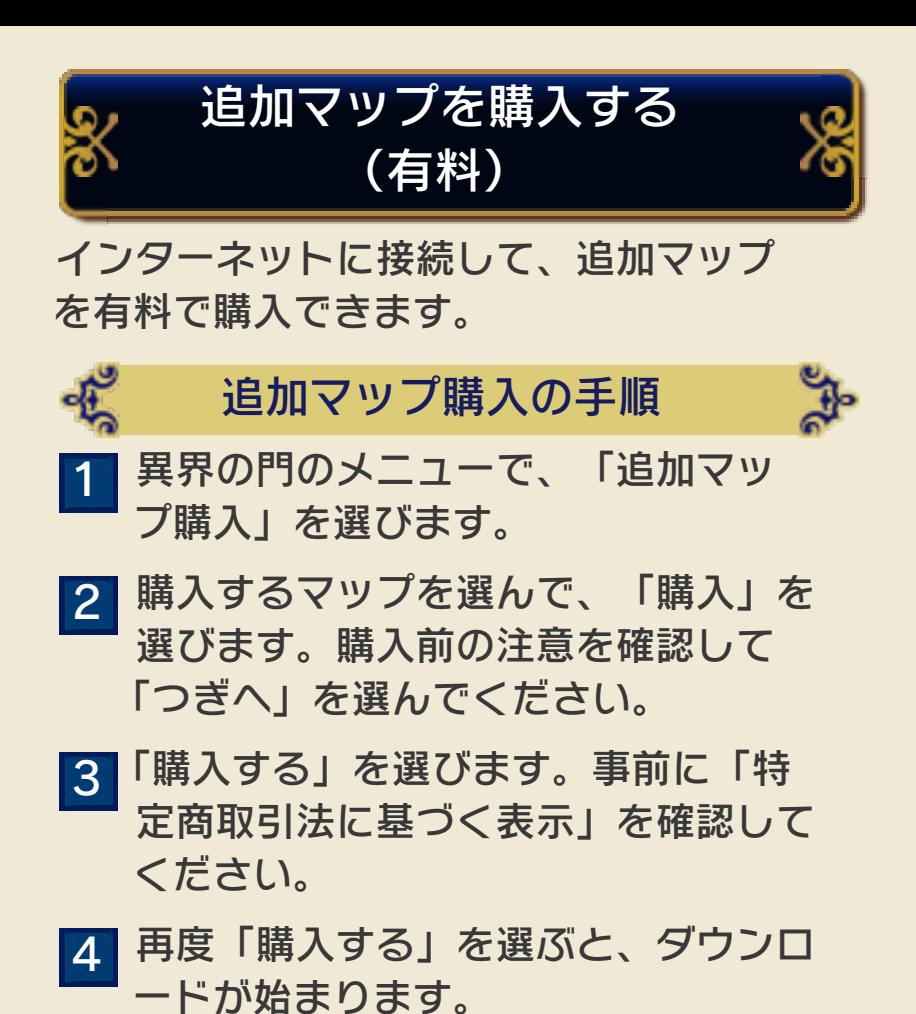

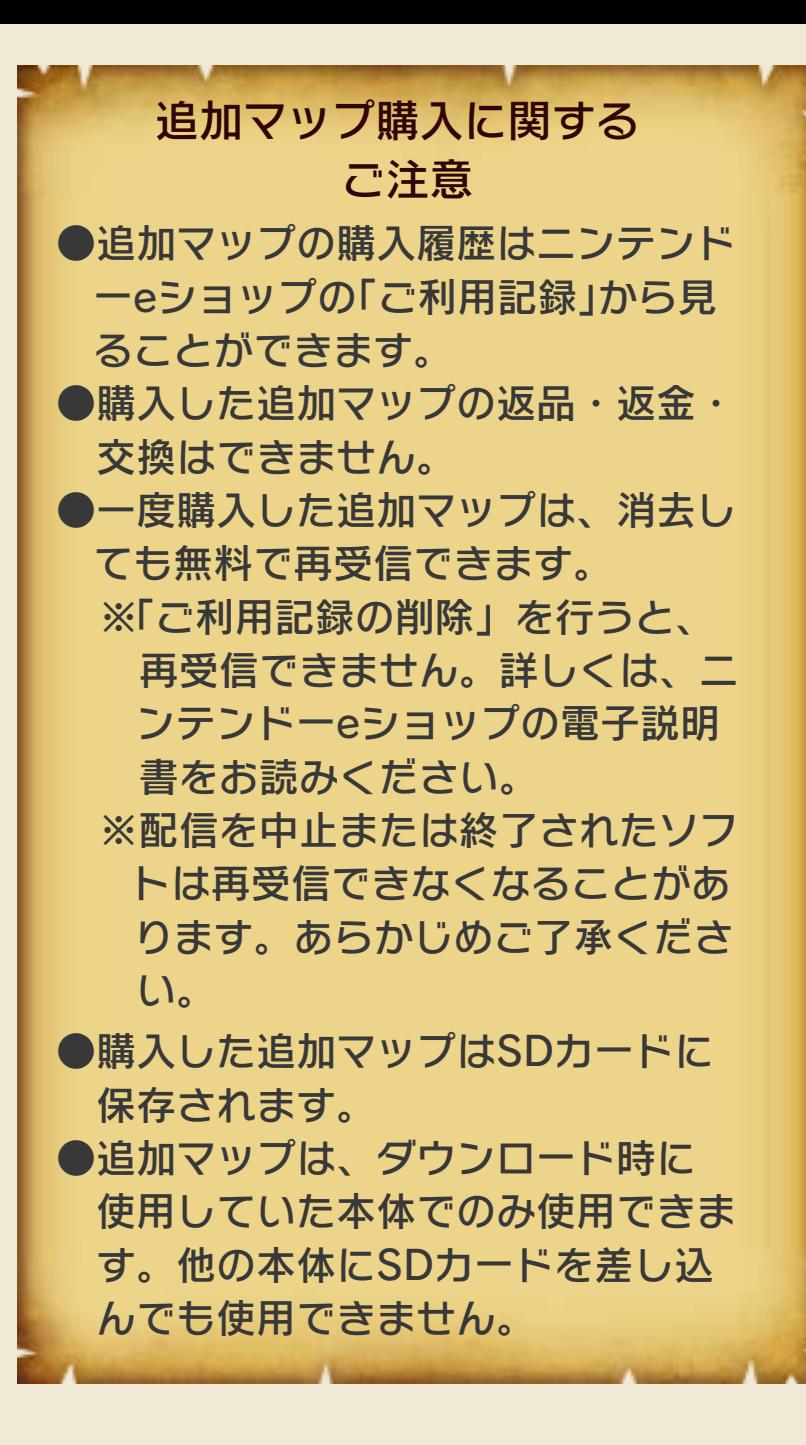

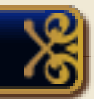

追加マップを購入するには、ニンテンド ーeショップに購入金額分の残高が必要で す。残高が足りない場合は、「残高の追 加」をタッチして、残高を追加してくださ い。

残高を追加するには、下記のいずれかが 必要です。

**●ニンテンドープリペイドカード** 

●ニンテンドープリペイド番号

**●クレジットカード** 

することもできます。クレジットカー ド情報を登録しておくと、次回から登録 時に入力したクレジットカード情報の パスワードを入力するだけで、残高を 追加できるようになります。 ※クレジットカード情報の削除は、ニン ※クレジットカード情報を、本体に登録

テンドーeショップの「設定・その他」か ら行えます。

<span id="page-50-0"></span>お問い合わせ先

### 商品・販売・取り扱いに関する お問い合わせ

お客様ご相談窓口

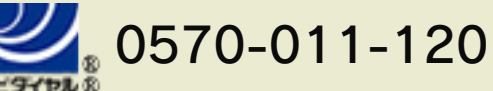

PHS、IP電話からは 075-662-9611 におかけく ださい。

#### ※電話番号はよく確かめて、お間違いのないように お願いいたします。

※攻略情報についてはお答えをしておりません。

電話受付時間 月~金:9:00~17:00 (土、日、 祝、会社設定休日を除く)

## 修理に関する お問い合わせ・送り先

任天堂サービスセンター

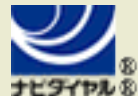

## $0570 - 021 - 010$

PHS、IP電話からは 0774-28-3133 におかけく ださい。

※電話番号はよく確かめて、お間違いのないように お願いいたします。

電話受付時間 月~金:9:00~21:00 土:9:00~17:00(日、祝、会社 設定休日を除く)

〒611-0042 京都府宇治市小倉町神楽田56番地 任天堂サービスセンター

### 任天堂株式会社

〒601-8501 京都市南区上鳥羽鉾立町11番地1